Niesamowite możliwości urządzeń z iOS!

# Niekonwencjonalne gadżety z technologią Arduino i techBASIC

# Projekty elektroniczne na iPhone i iPad

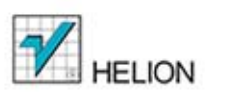

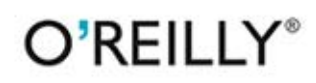

Mike Westerfield

Tytuł oryginału: Building iPhone and iPad Electronic Projects

Tłumaczenie: Robert Górczyński

ISBN: 978-83-246-8890-6

© 2014 Helion S.A.

Authorized Polish translation of the English edition of Building iPhone and iPad Electronic Projects, ISBN 9781449363505 © 2013 James M. Westerfield.

This translation is published and sold by permission of O'Reilly Media, Inc., which owns or controls all rights to publish and sell the same.

All rights reserved. No part of this book may be reproduced or transmitted in any form or by any means, electronic or mechanical, including photocopying, recording or by any information storage retrieval system, without permission from the Publisher.

Wszelkie prawa zastrzeżone. Nieautoryzowane rozpowszechnianie całości lub fragmentu niniejszej publikacji w jakiejkolwiek postaci jest zabronione. Wykonywanie kopii metodą kserograficzną, fotograficzną, a także kopiowanie książki na nośniku filmowym, magnetycznym lub innym powoduje naruszenie praw autorskich niniejszej publikacji.

Wszystkie znaki występujące w tekście są zastrzeżonymi znakami firmowymi bądź towarowymi ich właścicieli.

Autor oraz Wydawnictwo HELION dołożyli wszelkich starań, by zawarte w tej książce informacje były kompletne i rzetelne. Nie biorą jednak żadnej odpowiedzialności ani za ich wykorzystanie, ani za związane z tym ewentualne naruszenie praw patentowych lub autorskich. Autor oraz Wydawnictwo HELION nie ponoszą również żadnej odpowiedzialności za ewentualne szkody wynikłe z wykorzystania informacji zawartych w książce.

Wydawnictwo HELION ul. Kościuszki 1c, 44-100 GLIWICE tel. 32 231 22 19, 32 230 98 63 e-mail: helion@helion.pl WWW: http://helion.pl (księgarnia internetowa, katalog książek)

Drogi Czytelniku! Jeżeli chcesz ocenić tę książkę, zajrzyj pod adres http://helion.pl/user/opinie/prelip Możesz tam wpisać swoje uwagi, spostrzeżenia, recenzję.

Printed in Poland.

- [Kup książkę](http://helion.pl/page354U~rf/prelip)
- 
- Oceń książkę • Oceń książkę
- 
- [Księgarnia internetowa](http://helion.pl/page354U~r/4CAKF)<br>• Lubię to! » Nasza społeczność • Lubię to! » Nasza społeczność

# Spis treści

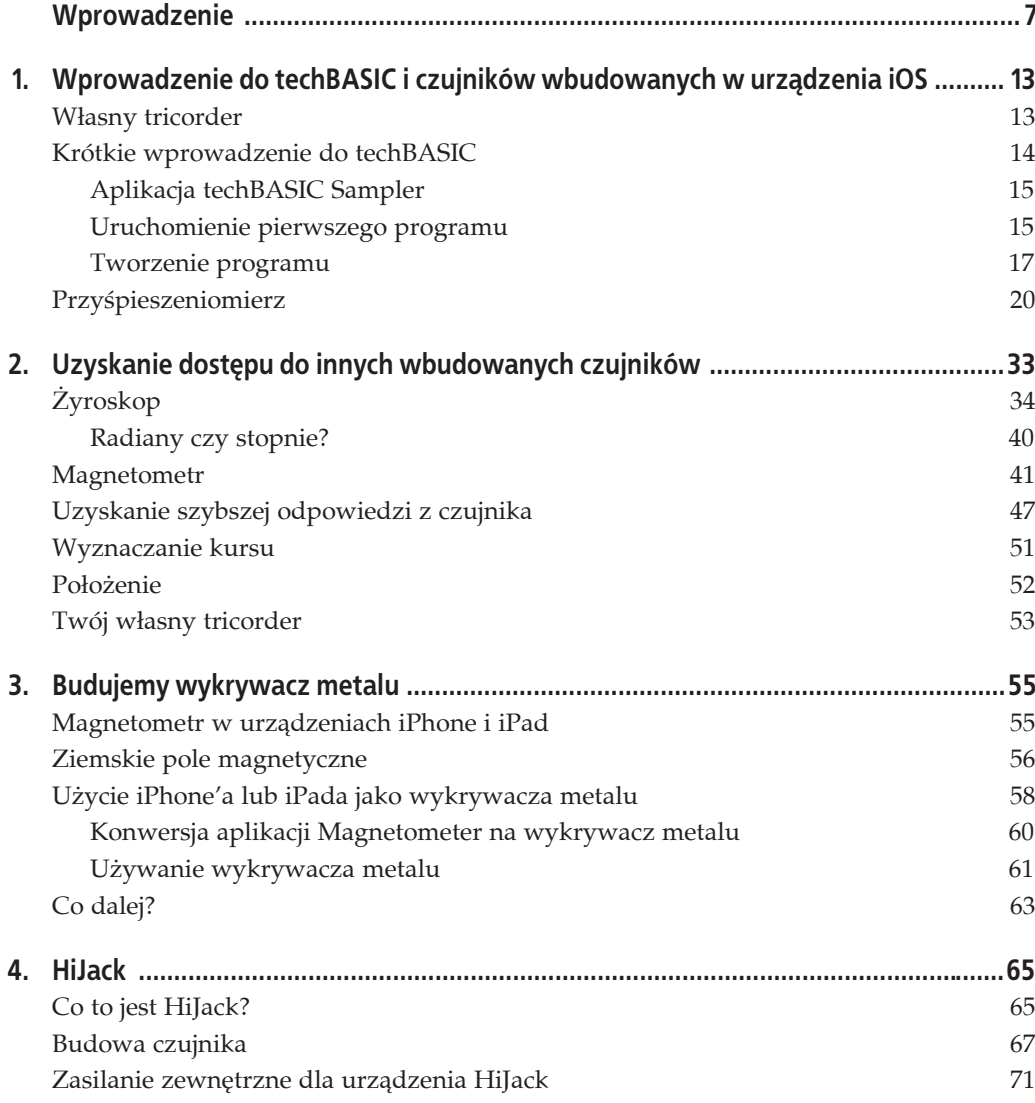

 $\overline{\mathbf{3}}$ 

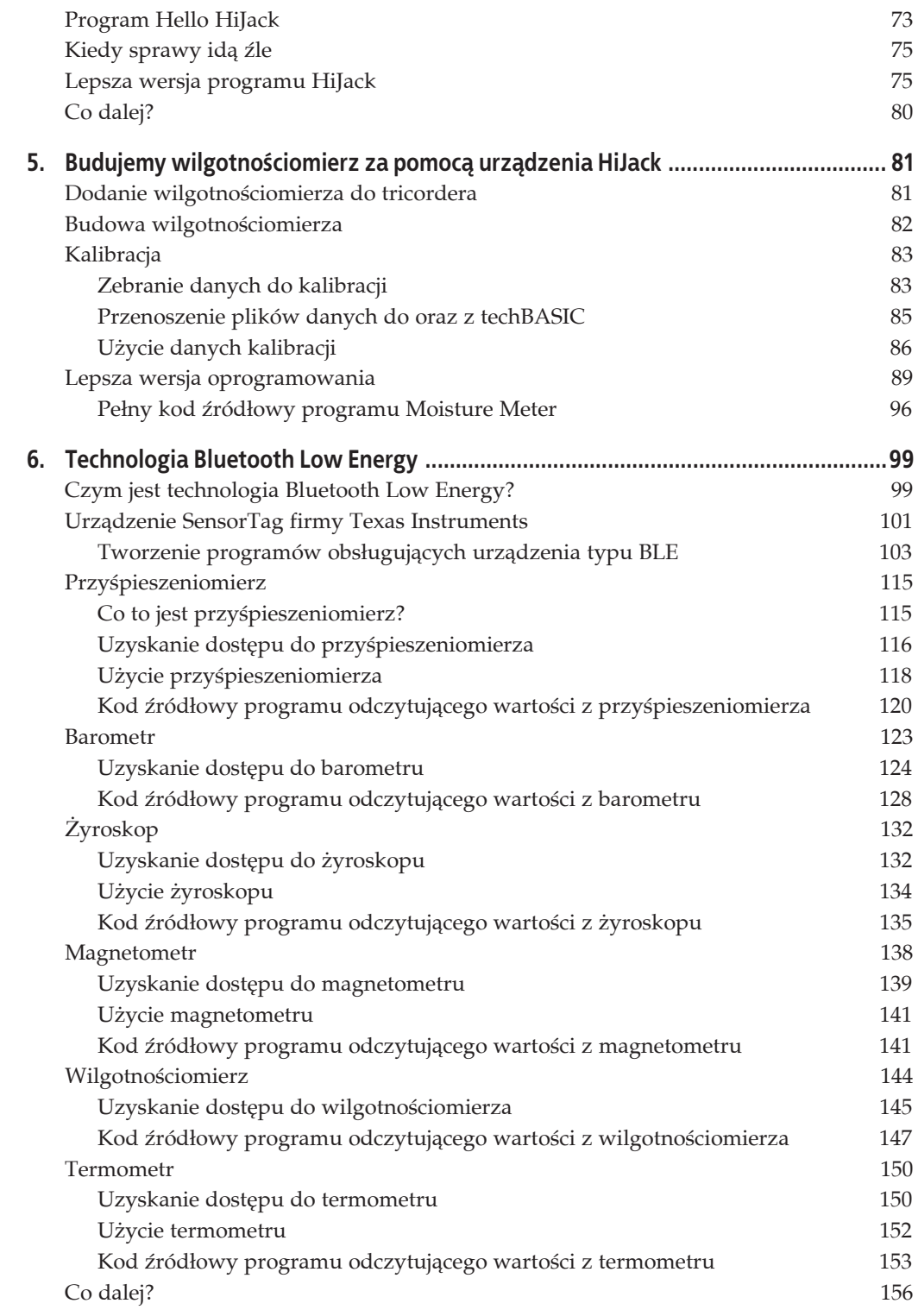

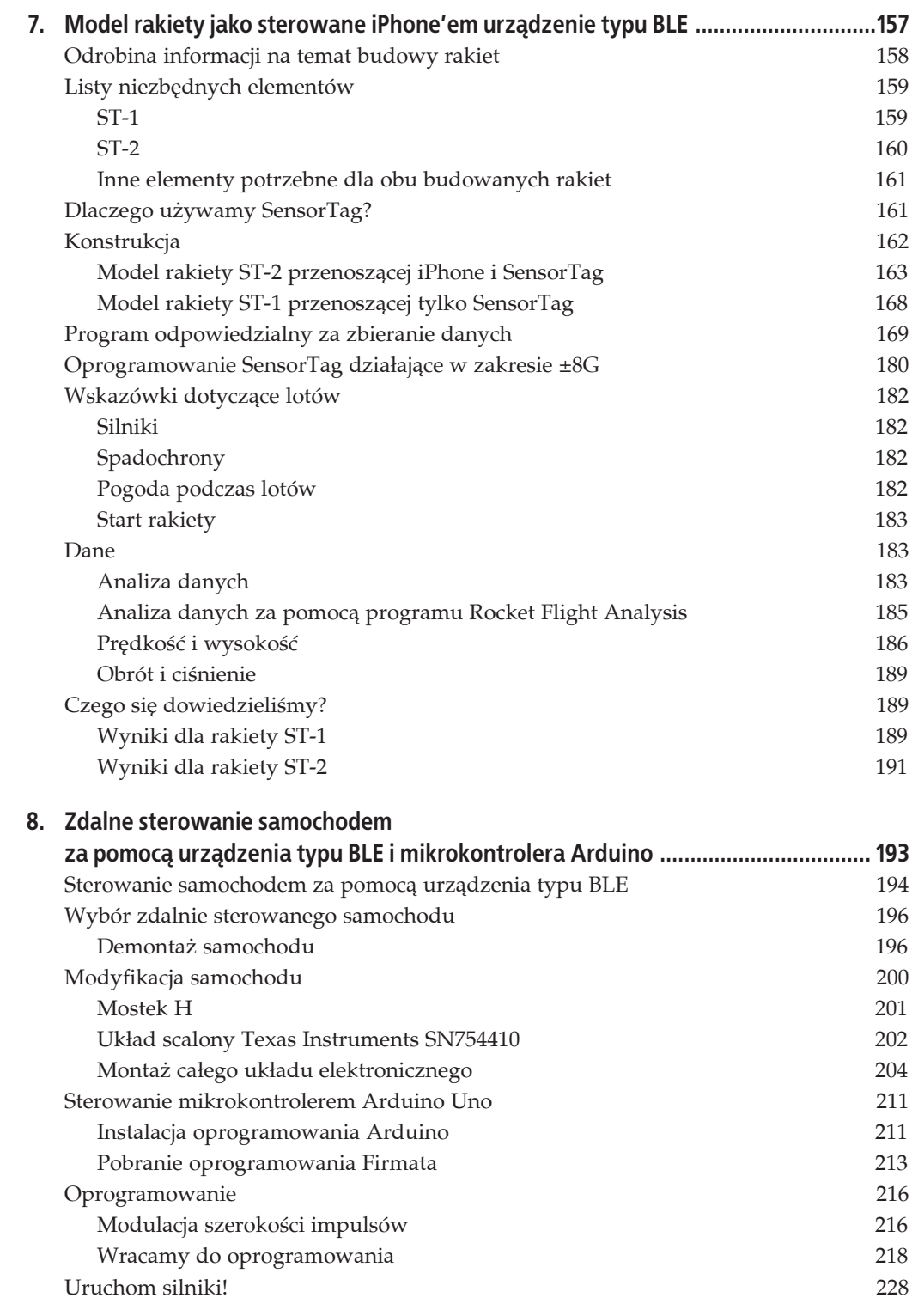

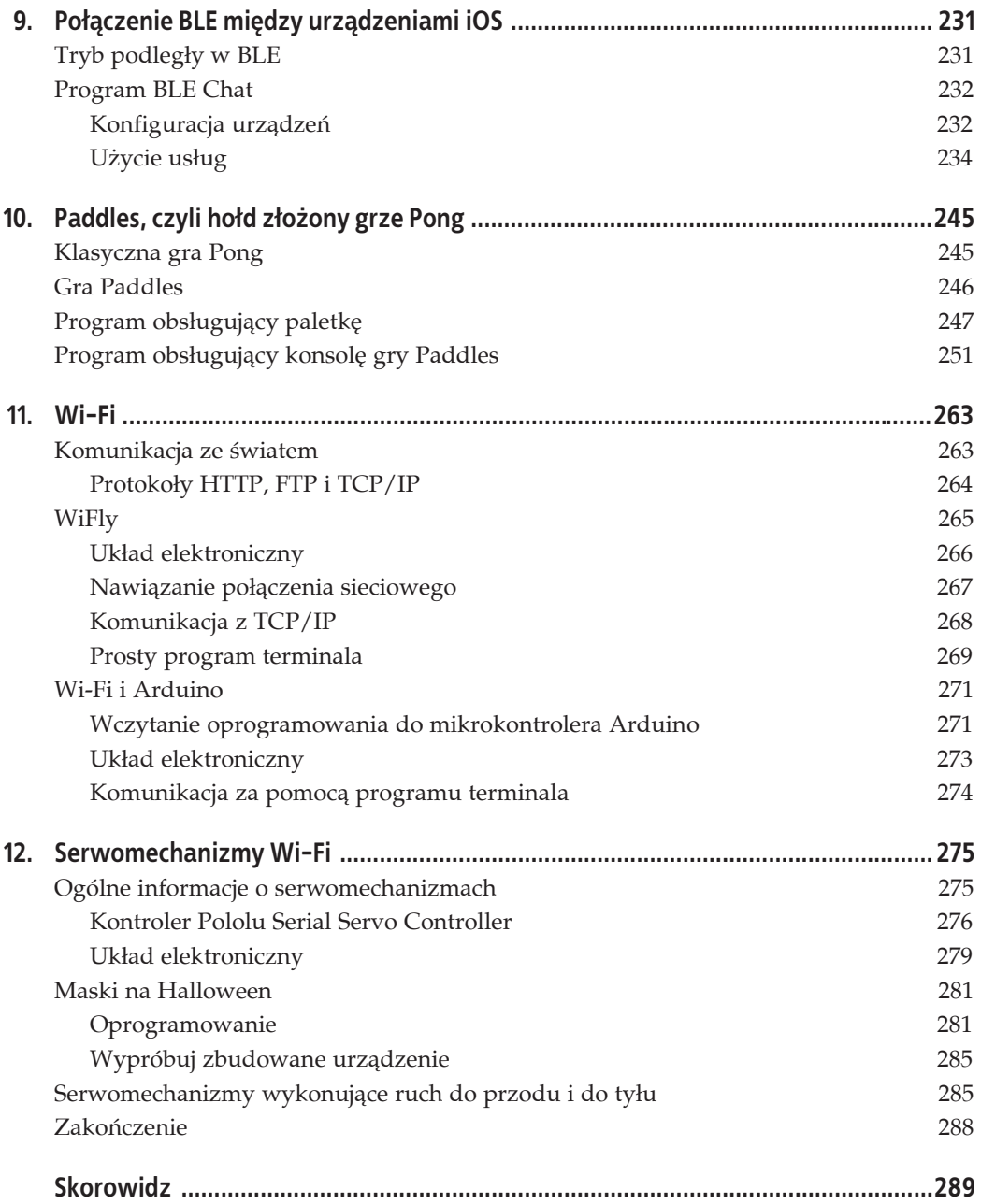

# **ROZDZIAĤ 2. Uzyskanie dostýpu do innych wbudowanych czujników**

### **W tym rozdziale**

#### *Przygotowania*

Programy przedstawione w tym rozdziale są zmodyfikowanymi wersjami programu omówionego w rozdziale 1. Jeżeli natkniesz się na jakiekolwiek niejasności, wtedy zapoznaj się z rozdziałem 1.

#### *WyposaĔenie*

Wymagane jest urządzenie iPhone, iPod touch bądź iPad działające pod kontrolą systemu iOS 5 lub nowszego.

#### *Oprogramowanie*

Wymagana jest kopia aplikacji techBASIC lub techBASIC Sampler.

#### *Czego siö nauczysz?*

Z tego rozdziału dowiesz się, jak uzyskać dostęp do magnetometru i żyroskopu, które są wbudowane w większości urządzeń iOS. Wymienione czujniki można wykorzystać w praktycznie dowolnym celu, począwszy od wyznaczania kursu, aż po rzeczywistość rozszerzoną (ang. *Augmented Reality*).

Zanim zakończysz lekturę rozdziału, dowiesz się nieco więcej na temat techBASIC. Między innymi poznasz inny sposób uzyskania dostępu do czujników w znacznie krótszym czasie. Ponadto przekonasz się, że można używać systemu pomocy w aplikacji techBASIC do wyszukiwania informacji na temat samego języka i oferowanych przez niego poleceń.

Na końcu rozdziału pokrótce zapoznasz się z dwoma innymi usługami. Wprawdzie to nie są typowe czujniki, ale dostęp do nich odbywa się w taki sam sposób jak do czujników. Pierwsza ze wspomnianych usług to GPS, natomiast druga to wyznaczanie kursu (ang. *heading*), które wykorzystuje magnetometr i kompas w celu znalezienia odpowiedniego kursu.

Utworzenie naszego pierwszego programu opartego na graficznym interfejsie użytkownika i przeznaczonego do wyświetlania danych czujnika wbudowanego w urządzenia iPhone i iPad wymagało nieco pracy. Nic dziwnego, poznajemy nowe środowisko programistyczne, a także czujniki oferowane przez urządzenia iOS. Mając już podstawową wiedzę, warto ją rozszerzyć i wykorzystać nowe możliwości. Dzięki temu będziemy mogli ukończyć prace nad naszym tricorderem.

# **śyroskop**

Począwszy od modelu iPhone 4, wszystkie smartfony iPhone są wyposażone w żyroskop trójosiowy. Być może sądzisz, że żyroskop jest niepotrzebny, ponieważ przyśpieszeniomierz może dostarczyć wszelkich informacji o położeniu urządzenia (patrz rysunek 2.1), śledzić położenie i informować o wszelkich zmianach orientacji. Okazuje się jednak, że przyśpieszeniomierz nie sprawdza się jako zamiennik żyroskopu. Jednym z powodów są prawa fizyki. Grawitacja Ziemi to nie jedyne przyśpieszenie wychwytywane przez przyśpieszeniomierz, sam ruch także wiąże się z pewnym przyśpieszeniem. Inny powód jest czysto praktyczny. Przyśpieszeniomierz nie może wykrywać gwałtownych zmian w orientacji tak dobrze jak żyroskop, który został opracowany właśnie do tego celu.

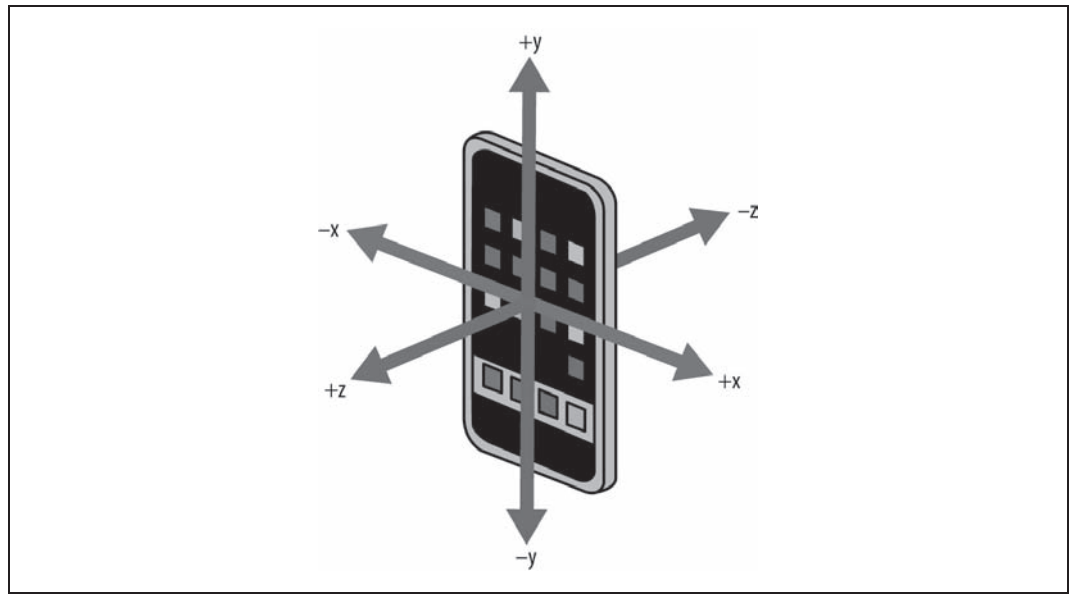

*Rysunek 2.1. Orientacja osi jest taka sama w przyĈpieszeniomierzu, Ĕyroskopie i magnetometrze*

Interfejs użytkownika aplikacji żyroskopu, którą utworzymy w tym rozdziale (patrz rysunek 2.2), jest bardzo podobny do aplikacji przyśpieszeniomierza omówionej w poprzednim rozdziale.

Kod źródłowy aplikacji również jest bardzo podobny do aplikacji omówionej w poprzednim rozdziale. Oczywiście między wspomnianymi aplikacjami występują pewne różnice, ale tworzonego tutaj programu nie będziemy omawiać wiersz po wierszu. Zamiast tego przyjrzymy się dzielącym je różnicom.

Pierwsza i najbardziej oczywista zmiana dotyczy czujnika, z którego będą pobierane wartości. W programie nie pobieramy wartości z czujnika przyśpieszeniomierza:

PRINT Sensors.accel

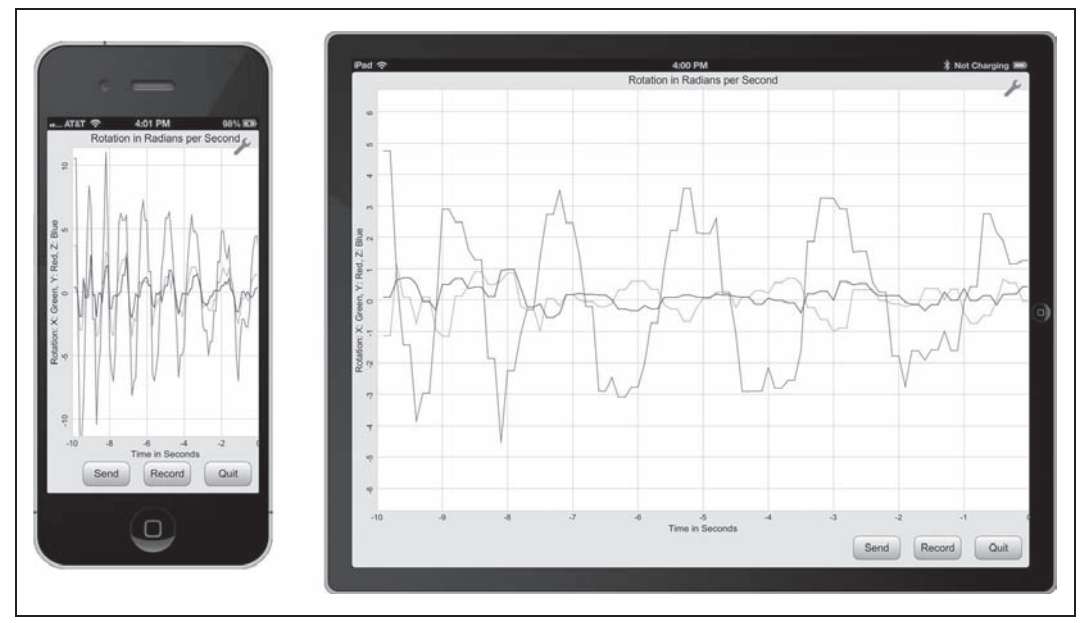

*Rysunek 2.2. Uruchomiona aplikacja Gyroscope*

ale z czujnika żyroskopu, korzystając z bardzo podobnego polecenia:

PRINT Sensors.gyro

W programie są jeszcze inne subtelne zmiany. Czy wiesz, że żyroskop jest dostępny tylko w niektórych modelach smartfona iPhone? Oznacza to, że bardzo ważne jest sprawdzenie dostępności czujnika, zanim będzie można przystąpić do odczytywania jego danych. Z tego powodu w dwóch miejscach programu wprowadzono odpowiednie zmiany. Pierwsza zmiana znajduje się już na początku programu, w kodzie konfiguracyjnym odpowiedzialnym za pobranie wartości początkowej czasu:

```
! Pobranie i ustawienie wartoĞci początkowej czasu dla Īyroskopu.
DIM t0 AS DOUBLE
IF Sensors.gyroAvailable THEN
  WHILE t0 = 0 r = Sensors.gyro
    t0 = r(4) WEND
END IF
```
Polecenie IF sprawdza dostępność żyroskopu, zanim program spróbuje odczytać z niego dane. Kod zawiera także pętlę WHILE, aby zagwarantować pobranie niezerowej wartości czasu. Powód jest prosty: zanim nie osiągnie pełnej gotowości do pracy, żyroskop może zwrócić wartość zero.

Druga zmiana została wprowadzona na końcu podprocedury setUpGUI:

```
! Upewnienie siĊ o dostĊpnoĞci Īyroskopu. JeĪeli czujnik jest niedostĊpny,
! naleĪy wyĞwietliü odpowiedni komunikat i zakoĔczyü dziaáanie programu.
IF NOT Sensors.gyroAvailable THEN
  msg$ = "This device does not have a gyroscope. "
  msg$ = msg$ & "The program will exit."
  button = Graphics.showAlert("No Gyro", msg$)
  STOP
END IF
```
Powyższy fragment kodu sprawdza, czy urządzenie jest wyposażone w żyroskop. W przypadku jego braku następuje wyświetlenie odpowiedniego komunikatu i zakończenie działania programu.

Inna drobna zmiana została wprowadzona na początku podprocedury setUpGUI. Polecenie ustawiające częstotliwość pobierania danych z czujnika musi być zmodyfikowane, aby zdefiniować częstotliwość dla żyroskopu, a nie przyśpieszeniomierza. Poniżej przedstawiono nowy fragment kodu:

```
SUB setUpGUI
! Pobieranie wartoĞci z Īyroskopu co 0,05 sekundy.
Sensors.setGyroRate(0.05)
```
Po uruchomieniu programu możesz zauważyć, że wykres jest obsługiwany w nieco odmienny sposób. W aplikacji odczytującej dane przyśpieszeniomierza po narysowaniu wykresu do końca jego rysowanie ponownie zaczyna się od początku. Z kolei aplikacja żyroskopu nieustannie uaktualnia wykres, przesuwając istniejące punkty w lewą stroną i umieszczając nowe po prawej stronie. Takie rozwiązanie wymaga wprowadzenia dwóch zmian w programie. Pierwsza to usunięcie zmiennej index, ponieważ nie jest dłużej potrzebna. Druga zmiana dotyczy podprocedury nullEvent, w której kod należy zmienić z:

```
ax(index, 2) = a(1)ay(index, 2) = a(2)az(index, 2) = a(3)index = index + 1IF index > 100 THEN index = 1
```
na następujący:

```
FOR i = 1 TO 99
  rx(i, 2) = rx(i + 1, 2)ry(i, 2) = ry(i + 1, 2)rz(i, 2) = rz(i + 1, 2)NEXT
rx(100, 2) = r(1)ry(100, 2) = r(2)rz(100, 2) = r(3)
```
Możesz zadawać sobie pytanie, czy skopiowanie 297 wartości z jednego miejsca w tablicy do innego nie zabiera większej ilości czasu niż po prostu uaktualnienie jednej wartości i przejście dalej. Masz rację, to wymaga więcej czasu, ale dla nowoczesnego procesora tego rodzaju zmiana naprawdę nie powoduje widocznego pogorszenia wydajności działania programu. Operacja kopiowania wartości tablicy jest przeprowadzana bardzo szybko. Największy spadek wydajności jest związany z uaktualnianiem zawartości wyświetlanej na ekranie. To niewątpliwie należy wziąć pod uwagę, ale po uruchomieniu programu przekonasz się, że spadek wydajności jest niezauważalny.

### **Wiele opcji**

W aplikacjach przyśpieszeniomierza i żyroskopu uaktualnienia wykresu są obsługiwane na odmienne sposoby. Który z nich uważasz za lepszy? Jeżeli preferujesz jeden z nich, wtedy bardzo łatwo możesz zmodyfikować program i otrzymać żądany sposób uaktualniania wykresu.

Ponieważ po prawej stronie wykresu program wyświetla wartość w aktualnej sekundzie, a następnie w lewą stronę umieszczane są dane z poprzednich dziesięciu sekund, zakres dla osi X został zmieniony z od 0 do 10 na od  $-10$  do 0. Konieczne jest więc wprowadzenie dwóch zmian w podprocedurze setUpGUI. Pierwsza zmiana dotyczy kodu odpowiedzialnego za początkowe przypisywanie wartości *x* w tablicach wykresu:

*! Inicjalizacja tablic uĪywanych przez wykres.* FOR  $t = 1$  TO 100  $rx(t, 1) = t/10.0 - 10$  $ry(t, 1) = t/10.0 - 10$  $rz(t, 1) = t/10.0 - 10$ NEXT

Druga zmiana dotyczy widocznego zakresu wykresu po jego inicjalizacji. Zamiast wyświetlać wartości od 0 do 10 dla osi X, program wyświetla wartości od –10 do 0.

*! Ustawienie zakresu wykresu i domeny. To trzeba zrobiü ! po dodaniu pierwszego obiektu PlotPoint, poniewaĪ ten krok ! równieĪ powoduje ustawienie zakresu i domeny.* p.setView(-10, -10, 0, 10, 0)

Jeżeli porównujesz kod źródłowy aplikacji Accelerometer i Gyroscope, to prawdopodobnie zauważyłeś, że zmiany są czysto kosmetyczne. Dotyczą nazw zmiennych, komentarzy i etykiet, co ma na celu odwoływanie się do żyroskopu, a nie przyśpieszeniomierza.

Poniżej przedstawiono pełny kod źródłowy aplikacji odczytującej dane z żyroskopu. Ten program o nazwie Gyroscope znajdziesz również w katalogu O'Reilly Books w aplikacjach techBASIC i techBASIC Sampler:

```
! Program wyĞwietla wykresy wartoĞci pobranych z Īyroskopu w ciągu
! ostatnich 10 sekund w odstępach co 0,1 sekundy. Program oferuje funkcję rejestracji
! pobieranych wartoĞci i wysáania wyników za pomocą poczty elektronicznej.
! Utworzenie wykresów i tablic przechowujących punkty wykresów.
DIM p as Plot, px as PlotPoint, py as PlotPoint, pz as PlotPoint
DIM rx(100, 2), ry(100, 2), rz(100, 2)
! Utworzenie kontrolek.
DIM quit AS Button, record AS Button, send AS Button
! Utworzenie i inicjalizacja zmiennych globalnych uĪywanych do Ğledzenia przebiegu dziaáania programu.
fileName$ = "tempdata.txt"
recording = 0! Pobranie i ustawienie wartoĞci początkowej czasu dla Īyroskopu.
DIM t0 AS DOUBLE
IF Sensors.gyroAvailable THEN
  WHILE t0 = 0 r = Sensors.gyro
    t0 = r(4) WEND
END IF
! Utworzenie interfejsu uĪytkownika.
setUpGUI
! Utworzenie nowego przycisku i wypeánienie go gradientem.
!
! Parametry:
! x - poáoĪenie poziome.
! y - poáoĪenie pionowe.
! title - tekst wyĞwietlany przez przycisk.
!
! WartoĞü zwrotna: nowy przycisk.
FUNCTION newButton (x, y, title AS STRING) AS Button
DIM b AS Button
```

```
b = Graphics.newButton(x, y)
b.setTitle(title)
b.setBackgroundColor(1, 1, 1)
b.setGradientColor(0.6, 0.6, 0.6)newButton = bEND FUNCTION
! Ta podprocedura jest wywoływana, gdy nic innego się nie dzieje.
! Sprawdza, czy od ostatniego odczytania wartości żyroskopu
! upłynęło już co najmniej 0,1 sekundy. Jeśli tak, następuje wówczas
! pobranie i wyświetlenie nowych danych.
! Parametry:
! time - godzina wystąpienia zdarzenia.
SUB nullEvent (time AS DOUBLE)
r = Sensors.gyro
IF recording AND (t0 \leq r(4)) THEN
  PRINT #1, r(1); ","; r(2); ","; r(3); ","; r(4)END IF
IF r(4) > t0 + 0.1 THEN
 WHILE r(4) > t0 + 0.1t0 = t0 + 0.1FOR i = 1 TO 99
      rx(i, 2) = rx(i + 1, 2)ry(i, 2) = ry(i + 1, 2)rz(i, 2) = rz(i + 1, 2)NEXT
    rx(100, 2) = r(1)ry(100, 2) = r(2)rz(100, 2) = r(3)WEND
 px.setPoints(rx)
 py.setPoints(ry)
 pz.setPoints(rz)
END IF
END SUB
! Ostatnio zarejestrowane dane będą wysłane za pomocą wiadomości e-mail.
SUB sendData
DIM e AS eMail
e = System.newEMail
IF e.canSendMail THEN
 e.setSubject("Gyroscope data")
 e.setMessage("Gyroscope data")
 e.addAttachment(fileName$, "text/plain")
  e.send
ELSE
  button = Graphics.showAlert("Can't Send",
     "Email cannot be sent from this device.")
END IF
END SUB
! Konfiguracja interfejsu użytkownika.
SUB setUpGUI
! Pobieranie wartości z żyroskopu co 0,05 sekundy.
Sensors.setGyroRate(0.05)
! Inicjalizacja tablic używanych przez wykres.
FOR t = 1 TO 100
  rx(t, 1) = t/10.0 - 10
```

```
ry(t, 1) = t/10.0 - 10rz(t, 1) = t/10.0 - 10NEXT
! Inicjalizacja wykresu i jego wyĞwietlenie.
p = Graphics.newPlot
p.setTitle("Rotation in Radians per Second")
p.setXAxisLabel("Time in Seconds")
p.setYAxisLabel("Rotation: X: Green, Y: Red, Z: Blue")
p.showGrid(1)
p.setGridColor(0.8, 0.8, 0.8)
p.setAllowedGestures($0042)
px = p.newPlot(rx)px.setColor(0, 1, 0)
px.setPointColor(0, 1, 0)
py = p.newPlot(ry)py.setColor(1, 0, 0)
py.setPointColor(1, 0, 0)
pz = p.newPlot(rz)
pz.setColor(0, 0, 1)
pz.setPointColor(0, 0, 1)
! Ustawienie zakresu wykresu i domeny. To trzeba zrobiü
! po dodaniu pierwszego obiektu PlotPoint, poniewaĪ ten krok
! równieĪ powoduje ustawienie zakresu i domeny.
p.setView(-10, -10, 0, 10, 0)
! WyĞwietlenie widoku przedstawiającego wykresy. Przekazanie wartoĞci 1
! dla parametru powoduje przejĞcie do trybu peánego ekranu.
system.showGraphics(1)
! Zablokowanie ekranu w jego bieĪącej orientacji.
orientation = 1 << (System.orientation - 1)
System.setAllowedOrientations(orientation)
! OkreĞlenie wymiarów wykresu.
p.setRect(0, 0, Graphics.width, Graphics.height - 47)
! WyĞwietlenie táa.
Graphics.setPixelGraphics(0)
Graphics.setColor(0.886, 0.886, 0.886)
Graphics.fillRect(0, 0, Graphics.width, Graphics.height)
! Konfiguracja interfejsu uĪytkownika.
h = Graphics.height - 47
quit = newButton(Graphics.width - 82, h, "Quit")
record = newButton(Graphics.width - 174, h, "Record")
send = newButton(Graphics.width - 266, h, "Send")
! JeĪeli nie ma Īadnych danych do wysáania, wtedy naleĪy wyáączyü przycisk Send.
IF NOT EXISTS(fileName$) THEN
  send.setEnabled(0)
END IF
! Upewnienie siĊ o dostĊpnoĞci Īyroskopu. JeĪeli czujnik jest niedostĊpny,
! naleĪy wyĞwietliü odpowiedni komunikat i zakoĔczyü dziaáanie programu.
IF NOT Sensors.gyroAvailable THEN
  msg$ = "This device does not have a gyroscope. "
  msg$ = msg$ & "The program will exit."
```

```
 button = Graphics.showAlert("No Gyro", msg$)
   STOP
END IF
END SUB
! Podprocedura wywoáywana, gdy program powinien rozpocząü
! rejestracjĊ danych. Ta podprocedura zmienia nazwĊ przycisku
! na Stop, otwiera plik danych wyjściowych, a następnie ustawia
! flagĊ wskazującą na koniecznoĞü rejestracji danych pobieranych
! z Īyroskopu.
SUB startRecording
record.setTitle("Stop")
recording = 1
OPEN fileName$ FOR OUTPUT AS #1
END SUB
! Podprocedura wywoáywana, gdy program powinien zakoĔczyü
! rejestracjĊ danych. Ta podprocedura zmienia nazwĊ przycisku
! na Record, zeruje wartoĞü zmiennej recording, a nastĊpnie zamyka
! plik danych wyjĞciowych.
!
! TĊ podprocedurĊ moĪna bezpiecznie wywoáaü, nawet
! jeĞli nie zostaáy zarejestrowane Īadne dane.
SUB stopRecording
IF recording THEN
   record.setTitle("Record")
   CLOSE #1
   recording = 0
   send.setEnabled(1)
END IF
END SUB
! Obsáuga naciĞniĊcia dowolnego przycisku.
!
! Parametry:
! ctrl - przycisk, który zostaá naciĞniĊty.
! time - godzina, o której wystąpiáo zdarzenie.
SUB touchUpInside (ctrl AS Button, time AS DOUBLE)
IF ctrl = quit THEN
   stopRecording
   STOP
ELSE IF ctrl = record THEN
   IF recording THEN
     stopRecording
   ELSE
     startRecording
   END IF
ELSE IF ctrl = send THEN
   stopRecording
   sendData
END IF
END SUB
```
### **Radiany czy stopnie?**

Osoby zajmujące się fizyką, inżynierowie i matematycy bardzo często posługują się radianami i nie mają żadnych problemów w używaniu naturalnej jednostki obrotu, jaką w przypadku żyroskopu są radiany na sekundę. Jeśli jednak Twoją reakcją jest "radi-co?", to śpieszę wyjaśnić, że bardzo łatwo można zmodyfikować program, aby wartości obrotu były wyrażane w stopniach na sekundę zamiast w radianach na sekundę. Wartość odczytaną z czujnika wystarczy pomnożyć przez 180/ $\pi$ , co spowoduje jej konwersję z radianów na stopnie. W języku techBASIC znajduje się nawet użyteczna funkcja o nazwie DEG przeznaczona do wspomnianej konwersji. Najlepszym rozwiązaniem jest przeprowadzenie konwersji tuż po odczytaniu wartości z czujnika. W podprocedurze nullEvent umieść więc pętlę FOR:

```
SUB nullEvent (time AS DOUBLE)
r = Sensors.gyro
FOR i = 1 TO 3
 r(i) = DEG(r(i))NEXT
```
Oczywiście zmianie ulegnie także zakres wartości. W podprocedurze setUpGUI wprowadź poniższą zmianę oznaczającą użycie wartości z zakresu ±500:

```
! Ustawienie zakresu wykresu i domeny. To trzeba zrobiü
! po dodaniu pierwszego obiektu PlotPoint, poniewaĪ ten krok
! równieĪ powoduje ustawienie zakresu i domeny.
p.setView(-10, -500, 0, 500, 0)
```
Tytuł wykresu również należy zmienić, aby wskazywał użycie nowych jednostek pomiaru. Odpowiedni wiersz także znajduje się w podprocedurze setUpGUI:

```
! Inicjalizacja wykresu i jego wyĞwietlenie.
p = Graphics.newPlot
p.setTitle("Rotation in Degrees per Second")
```
### **Magnetometr**

Począwszy od modelu iPhone 3GS, wszystkie smartfony iPhone są wyposażone w magnetometr trójosiowy. Wymieniony czujnik jest wykorzystywany przede wszystkim jako kompas cyfrowy w aplikacjach opartych na mapach, choć potrafi zmierzyć także pole magnetyczne obecne w pobliżu urządzenia. Tę drugą możliwość wykorzystamy w rozdziale 3. do zbudowania prostego wykrywacza metalu. Natomiast w tym rozdziale utworzymy bardzo prostą aplikację pokazaną na rysunku 2.3. Magnetometru można użyć również do wyszukania przewodów oraz innych źródeł prądu lub po prostu można pobawić się za pomocą urządzenia iOS i magnesów przyczepianych do lodówki.

Oprogramowanie pobierające dane z magnetometru jest niemalże takie samo jak pobierające wartości z żyroskopu. Jak się domyślasz, między nimi istnieją pewne oczywiste różnice, na przykład odczyt danych z zupełnie innego czujnika, ale sama zasada działania jest podobna jak w przypadku programów odczytujących wartości z przyśpieszeniomierza i żyroskopu. W tabeli 2.1 wymieniono odpowiadające sobie polecenia w poszczególnych programach.

Poza tym istnieje jeszcze wiele innych oczywistych zmian kosmetycznych, takich jak dostosowanie nazw zmiennych, komentarzy i ciągów tekstowych, tak aby dotyczyły magnetometru.

Jedyna większa zmiana jest związana z ogromnymi wahaniami siły oddziaływania pól magnetycznych. Wartości maksymalne odczytywane z przyśpieszeniomierza sięgają  $\pm 2G$  we wszystkich urządzeniach iOS poza iPhone'em 5, w którym maksymalny zakres wynosi ±8G. Zdefiniowanie skali pionowej jako  $\pm 2G$  sprawdza się doskonale. W przypadku żyroskopu odczytywane wartości rzadko będą przekraczać 10 radianów na sekundę, a tym samym zakres  $\pm 10$  dla osi Y w aplikacji Gyroscope sprawdza się doskonale. Jednak magnetometr jest bardzo czuły i może zmierzyć siłę oddziaływania ziemskiego pola magnetycznego. Siła wspomnianego pola magnetycznego nie jest stała i ogólnie zawiera się w przedziale od 30 do 60 mikrotesli (30–60  $\mu$ T).

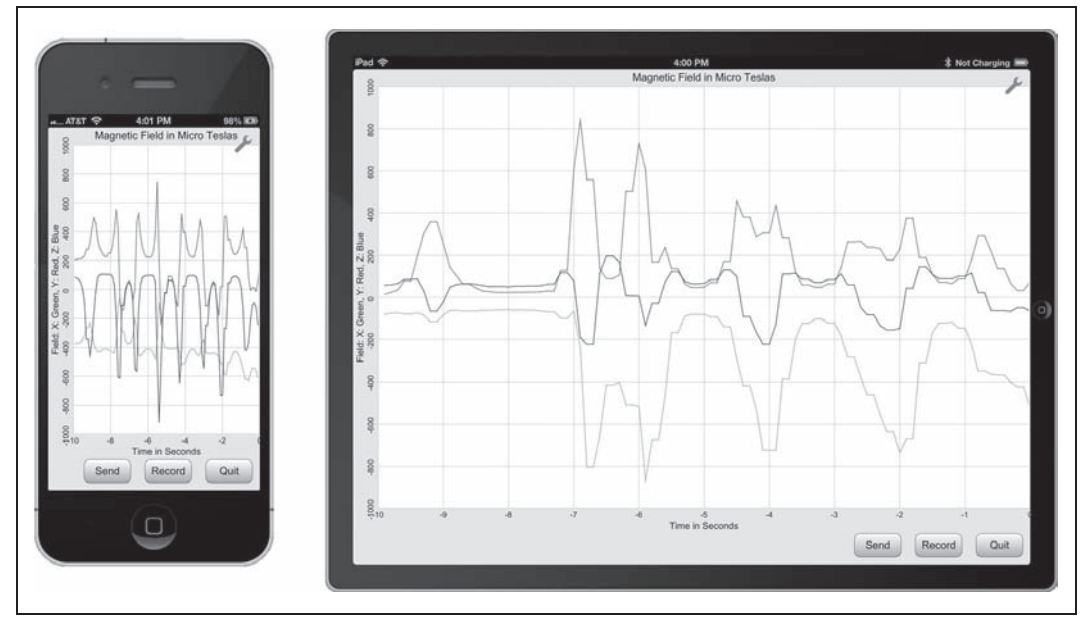

*Rysunek 2.3. Uruchomiona aplikacja Magnetometer*

*Tabela 2.1. Odpowiadajñce sobie polecenia w poszczególnych programach*

| Accelerometer          | Gyroscope             | Magnetometer         |
|------------------------|-----------------------|----------------------|
| Sensors.accel          | Sensors.gyro          | Sensors.mag          |
| Sensors.accelAvailable | Sensors.gyroAvailable | Sensors.magAvailable |
| Sensors.setAccelRate   | Sensors.setGyroRate   | Sensors.setMagRate   |

Czujnik może wykryć znacznie silniejsze pola magnetyczne, maksymalnie do 1T, czyli 1000000 µT. Obsługa wartości w takim zakresie jest sporym wyzwaniem. Poniżej przedstawiono uaktualnioną wersję podprocedury nullEvent, która potrafi obsłużyć tak duży zakres wartości:

```
! Sprawdza, czy od ostatniego odczytania wartoĞci magnetometru
! upáynĊáo juĪ co najmniej 0,1 sekundy. JeĞli tak, nastĊpuje wówczas
! pobranie i wyĞwietlenie nowych danych.
!
! Parametry:
! time - godzina wystąpienia zdarzenia.
SUB nullEvent (time AS DOUBLE)
! Pobranie nowych wartoĞci.
m = Sensors.mag
! JeĪeli zachodzi potrzeba, wartoĞü zostaje zapisana w pliku danych wyjĞciowych.
IF recording AND (t0 \le m(4)) THEN
   PRINT #1, m(1); ","; m(2); ","; m(3); ","; m(4)
END IF
! Uaktualnienie wykresu.
IF m(4) > t0 + 0.1 THEN
   ! Uaktualnienie tablic przechowujących punkty tworzące wykres.
  WHILE m(4) > t0 + 0.1
```
*! Ta podprocedura jest wywoáywana, gdy nic innego siĊ nie dzieje.*

```
t0 = t0 + 0.1 FOR i = 1 TO 99
      mx(i, 2) = mx(i + 1, 2)my(i, 2) = my(i + 1, 2)mz(i, 2) = mz(i + 1, 2) NEXT
   mx(100, 2) = m(1) my(100, 2) = m(2)
   mz(100, 2) = m(3) WEND
   ! Dostosowanie zakresu funkcji na podstawie maksymalnej zarejestrowanej wartoĞci.
 max = 0 FOR i = 1 TO 100
   IF ABS(mx(i, 2)) > max THEN max = ABS(mx(i, 2))IF ABS(my(i, 2)) > max THEN max = ABS(my(i, 2))IF ABS(mz(i, 2)) > max THEN max = ABS(mz(i, 2)) NEXT
  range = 10^{(INT(L0G(max)/LOG(10)) + 1)} p.setView(-10, -range, 0, range, 0)
  ! Uaktualnienie wykresów.
  px.setPoints(mx)
  py.setPoints(my)
  pz.setPoints(mz)
END IF
END SUB
```
Zmiana znajduje się na końcu podprocedury, gdzie następuje dynamiczne dostosowanie zakresu. Program analizuje wartości, wyszukując największą. Następnie wykorzystuje pewną sztuczkę matematyczną, to znaczy na podstawie liczby całkowitej z logarytmu dziesiętnego dla największej wartości oblicza prawidłową potęgę dla zakresu pionowego. Przekonajmy się, jak takie rozwiązanie działa.

Zaczynamy od wartości odpowiadającej sile oddziaływania ziemskiego pola magnetycznego, czyli 50  $\mu$ T. W takim przypadku wynik działania L0G(50)/L0G(10) wynosi nieco poniżej 1,7. Wyodrębniamy z niego liczbę całkowitą i dodajemy jeden, otrzymując tym samym wartość 2 to jest liczba zer, które muszą się znaleźć w zakresie. Podnosimy liczbę 10 do obliczonej potęgi (2) i otrzymujemy zakres  $\pm 100$ , doskonale sprawdzający się podczas wyświetlania wartości od 10 do 100. Wypróbuj kilka innych liczb, a przekonasz się, że zastosowany przez nas wzór zawsze zwraca w wyniku 100 dla zakresu, gdy max wynosi więcej niż 10, ale mniej niż 100.

W pobliżu urządzenia iPhone lub iPad umieść źródło względnie silnego pola magnetycznego, a siła takiego pola wzrośnie do kilkuset µT. Spróbuj ponownie wykonać działania matematyczne, a przekonasz się, że dla wartości max od 100 do 1000 zakresem będzie ±1000.

To niesamowity widok, gdy aplikacja automatycznie dostosowuje pionowy zakres wykresu w odpowiedzi na zmianę siły pola magnetycznego. Z tym wiąże się jednak pewna wada zastosowanego rozwiązania: ręczne dostosowanie zakresu nie jest możliwe. Wprawdzie można to zrobić, ale program automatycznie dostosuje zakres po pobraniu następnej wartości z czujnika. Jeśli takie rozwiązanie Ci nie odpowiada, to usuń kod, który automatycznie ustala zakres.

Poniżej przedstawiono pełny kod źródłowy aplikacji odczytującej dane z magnetometru. Ten program o nazwie Magnetometer znajdziesz również w katalogu *O'Reilly Books* w aplikacjach techBASIC i techBASIC Sampler:

```
! Program wyĞwietla wykresy wartoĞci pobranych z magnetometru w ciągu
! ostatnich 10 sekund w odstępach co 0,1 sekundy. Program oferuje funkcję rejestracji
! pobieranych wartoĞci i wysáania wyników za pomocą poczty elektronicznej.
! Utworzenie wykresów i tablic przechowujących punkty wykresów.
DIM p as Plot, px as PlotPoint, py as PlotPoint, pz as PlotPoint
DIM mx(100, 2), my(100, 2), mz(100, 2)
! Utworzenie kontrolek.
DIM quit AS Button, record AS Button, send AS Button
! Utworzenie i inicjalizacja zmiennych globalnych uĪywanych do Ğledzenia przebiegu dziaáania programu.
fileName$ = "tempdata.txt"
recording = 0
! Pobranie i ustawienie wartoĞci początkowej czasu dla magnetometru.
DIM t0 AS DOUBLE
IF Sensors.magAvailable THEN
  WHILE t0 = 0 m = Sensors.mag
    t0 = m(4) WEND
END IF
! Utworzenie interfejsu uĪytkownika.
setUpGUI
! Utworzenie nowego przycisku i wypeánienie go gradientem.
!
! Parametry:
! x - poáoĪenie poziome.
  ! y - poáoĪenie pionowe.
! title - tekst wyĞwietlany przez przycisk.
!
! WartoĞü zwrotna: nowy przycisk.
FUNCTION newButton (x, y, title AS STRING) AS Button
DIM b AS Button
b = Graphics.newButton(x, y)
b.setTitle(title)
b.setBackgroundColor(1, 1, 1)
b.setGradientColor(0.6, 0.6, 0.6)
newButton = b
END FUNCTION
! Ta podprocedura jest wywoływana, gdy nic innego się nie dzieje.
! Sprawdza, czy od ostatniego odczytania wartoĞci magnetometru
! upáynĊáo juĪ co najmniej 0,1 sekundy. JeĞli tak, nastĊpuje wówczas
! pobranie i wyĞwietlenie nowych danych.
!
! Parametry:
! time - godzina wystąpienia zdarzenia.
SUB nullEvent (time AS DOUBLE)
! Pobranie nowych wartoĞci.
m = Sensors.mag
! JeĪeli zachodzi potrzeba, wartoĞü zostaje zapisana w pliku danych wyjĞciowych.
IF recording AND (t0 \le m(4)) THEN
   PRINT #1, m(1); ","; m(2); ","; m(3); ","; m(4)
END IF
! Uaktualnienie wykresu.
IF m(4) > t0 + 0.1 THEN
   ! Uaktualnienie tablic przechowujących punkty tworzące wykres.
```

```
WHILE m(4) > t0 + 0.1t0 = t0 + 0.1 FOR i = 1 TO 99
    mx(i, 2) = mx(i + 1, 2)my(i, 2) = my(i + 1, 2)mz(i, 2) = mz(i + 1, 2) NEXT
  mx(100, 2) = m(1) my(100, 2) = m(2)
 mz(100, 2) = m(3) WEND
```

```
 ! Dostosowanie zakresu funkcji na podstawie maksymalnej zarejestrowanej wartoĞci.
max = 0 FOR i = 1 TO 100
  IF ABS(mx(i, 2)) > max THEN max = ABS(mx(i, 2))IF ABS(my(i, 2)) > max THEN max = ABS(my(i, 2))IF ABS(mz(i, 2)) > max THEN max = ABS(mz(i, 2)) NEXT
range = 10^{(-1)}(INT(LOG(max)/LOG(10)) + 1) p.setView(-10, -range, 0, range, 0)
 ! Uaktualnienie wykresów.
 px.setPoints(mx)
```

```
 py.setPoints(my)
  pz.setPoints(mz)
END IF
END SUB
```

```
! Ostatnio zarejestrowane dane bĊdą wysáane za pomocą wiadomoĞci e-mail.
SUB sendData
DIM e AS eMail
e = System.newEMail
IF e.canSendMail THEN
   e.setSubject("Magnetometer data")
   e.setMessage("Magnetometer data")
  e.addAttachment(fileName$, "text/plain")
   e.send
ELSE
   button = Graphics.showAlert("Can't Send", _
     "Email cannot be sent from this device.\overline{N})
END IF
END SUB
```

```
! Konfiguracja interfejsu uĪytkownika.
SUB setUpGUI
```
*! Pobieranie wartoĞci z magnetometru co 0,05 sekundy.* Sensors.setMagRate(0.05)

*! Inicjalizacja tablic uĪywanych przez wykres.* FOR t = 1 TO 100  $mx(t, 1) = t/10.0 - 10$  $my(t, 1) = t/10.0 - 10$  $mz(t, 1) = t/10.0 - 10$ NEXT *! Inicjalizacja wykresu i jego wyĞwietlenie.* p = Graphics.newPlot p.setTitle("Magnetic Field in Micro Teslas") p.setXAxisLabel("Time in Seconds") p.setYAxisLabel("Field: X: Green, Y: Red, Z: Blue")

p.showGrid(1)

```
p.setGridColor(0.8, 0.8, 0.8)
p.setAllowedGestures($0042)
px = p.newPlot(mx)px.setColor(0, 1, 0)
px.setPointColor(0, 1, 0)
py = p.newPlot(my)
py.setColor(1, 0, 0)
py.setPointColor(1, 0, 0)
pz = p.newPlot(mz)
pz.setColor(0, 0, 1)
pz.setPointColor(0, 0, 1)
! Ustawienie zakresu wykresu i domeny. To trzeba zrobiü
! po dodaniu pierwszego obiektu PlotPoint, poniewaĪ ten krok
! równieĪ powoduje ustawienie zakresu i domeny.
p.setView(-10, -10, 0, 10, 0)
! WyĞwietlenie widoku przedstawiającego wykresy. Przekazanie wartoĞci 1
! dla parametru powoduje przejĞcie do trybu peánego ekranu.
system.showGraphics(1)
! Zablokowanie ekranu w jego bieĪącej orientacji.
orientation = 1 << (System.orientation - 1)
System.setAllowedOrientations(orientation)
! OkreĞlenie wymiarów wykresu.
p.setRect(0, 0, Graphics.width, Graphics.height - 47)
! WyĞwietlenie táa.
Graphics.setPixelGraphics(0)
Graphics.setColor(0.886, 0.886, 0.886)
Graphics.fillRect(0, 0, Graphics.width, Graphics.height)
! Konfiguracja interfejsu uĪytkownika.
h = Graphics.height - 47
quit = newButton(Graphics.width - 82, h, "Quit")
record = newButton(Graphics.width - 174, h, "Record")
send = newButton(Graphics.width - 266, h, "Send")
! JeĪeli nie ma Īadnych danych do wysáania, wtedy naleĪy wyáączyü przycisk Send.
IF NOT EXISTS(fileName$) THEN
  send.setEnabled(0)
END IF
! Upewnienie siĊ o dostĊpnoĞci magnetometru. JeĪeli czujnik jest niedostĊpny,
! naleĪy wyĞwietliü odpowiedni komunikat i zakoĔczyü dziaáanie programu.
IF NOT Sensors.magAvailable THEN
  msg$ = "This device does not have a magnetometer. "
  msg$ = msg$ & "The program will exit."
  button = Graphics.showAlert("No Magnetometer", msg$)
   STOP
END IF
END SUB
! Podprocedura wywoáywana, gdy program powinien rozpocząü
! rejestracjĊ danych. Ta podprocedura zmienia nazwĊ przycisku
! na Stop, otwiera plik danych wyjĞciowych, a nastĊpnie ustawia
! flagĊ wskazującą na koniecznoĞü rejestracji danych pobieranych
! z magnetometru.
SUB startRecording
```

```
record.setTitle("Stop")
recording = 1OPEN fileName$ FOR OUTPUT AS #1
END SUB
! Podprocedura wywoływana, gdy program powinien zakończyć
! rejestracjĊ danych. Ta podprocedura zmienia nazwĊ przycisku
! na Record, zeruje wartoĞü zmiennej recording, a nastĊpnie zamyka
! plik danych wyjĞciowych.
!
! TĊ podprocedurĊ moĪna bezpiecznie wywoáaü nawet
! jeĞli nie zostaáy zarejestrowane jakiekolwiek dane.
SUB stopRecording
IF recording THEN
   record.setTitle("Record")
   CLOSE #1
  recording = 0
   send.setEnabled(1)
END IF
END SUB
! Obsáuga naciĞniĊcia dowolnego przycisku.
!
! Parametry:
! ctrl - przycisk, który zostaá naciĞniĊty.
! time - godzina, o której wystąpiáo zdarzenie.
SUB touchUpInside (ctrl AS Button, time AS DOUBLE)
IF ctrl = quit THEN
   stopRecording
  STOP
ELSE IF ctrl = record THEN
   IF recording THEN
     stopRecording
   ELSE
     startRecording
   END IF
ELSE IF ctrl = send THEN
   stopRecording
   sendData
END IF
END SUB
```
# **Uzyskanie szybszej odpowiedzi z czujnika**

Zaprezentowane dotąd trzy programy pokazują, jak w zabawny i użyteczny sposób można pobrać niezmodyfikowane wartości z czujników przyśpieszeniomierza, żyroskopu i magnetometru. Wspomniane programy mają jednak pewną wadę. Ponieważ uaktualnienie środowiska graficznego zabiera dużą ilość czasu, częstotliwość pobierania wartości z czujników jest dość ograniczona. Wprawdzie istnieje możliwość pozbycia się grafiki i jedynie odczytywania danych z czujników, ale takie rozwiązanie, choć niewątpliwie zapewnia lepszą wydajność, również może wiązać się z utratą pewnych danych. Język techBASIC oferuje jeszcze inny sposób pobierania danych z czujników — wspomniane rozwiązanie pozwala na skrócenie czasu udzielania odpowiedzi przez czujniki. Pobieranie danych będzie odbywało się z maksymalną szybkością obsługiwaną przez iPhone, ale koszt takiego rozwiązania jest ogromny. Po wykonaniu zapytania program nie reaguje na działania użytkownika aż do chwili zebrania wszystkich danych z czujnika. Przeanalizujmy tego rodzaju rozwiązanie i przy okazji przekonajmy się, jakie są inne źródła pozwalające na jeszcze lepsze poznanie języka techBASIC.

techBASIC jest dostarczany wraz z wbudowanym systemem pomocy zawierającym informacje techniczne o każdym poleceniu, funkcji i klasie. Jeśli korzystasz z iPada, to naciśnij przycisk *Source* i spójrz na kod źródłowy programu, a następnie naciśnij przycisk *Help* znajdujący się na pasku narzędziowym. Z kolei w iPhone'ie musisz przejść do edycji programu, aby przycisk *Help* stał się widoczny. Po naciśnięciu przycisku *Help* na ekranie zostanie wyświetlona lista tematów pomocy pogrupowanych w odpowiednie kategorie (patrz rysunek 2.4).

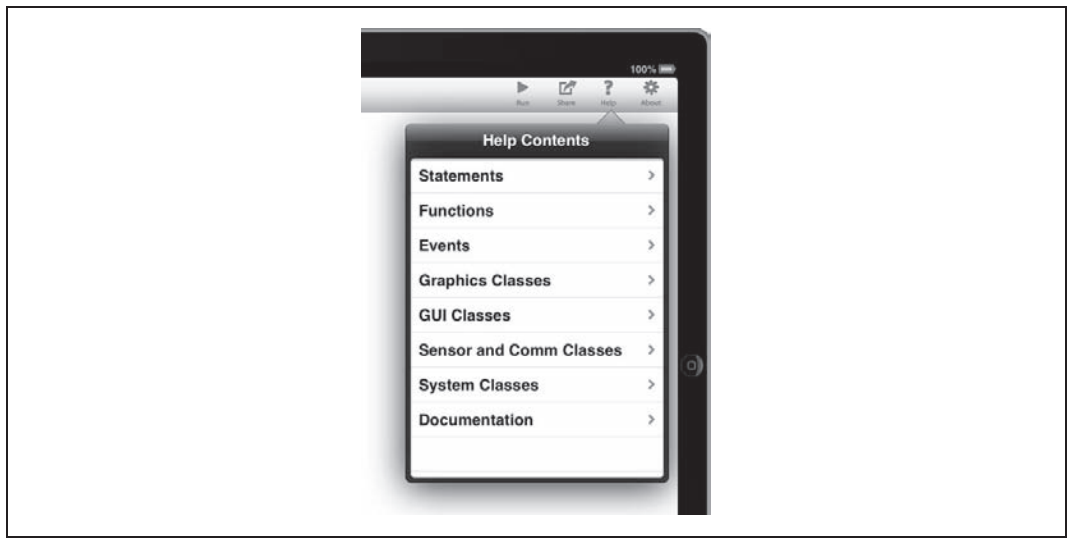

*Rysunek 2.4. System pomocy wbudowany w aplikacjö techBASIC*

Omówienie poleceń programu, na przykład polecenia PRINT użytego w pierwszym programie przedstawionym w tej książce, znajdziesz w kategorii *Statements*. Omówienie funkcji, na przykład DEG przeznaczonej do konwersji radianów na stopnie, znajdziesz w kategorii *Functions*. Z kolei wszystkie podprocedury wymieniono w kategorii *Events*, w której znajdziesz omówienie podprocedur specjalnych, takich jak nullEvent i touchUpInside wywoływanych przez techBASIC w programach opartych na zdarzeniach. W pozostałych kategoriach pogrupowano predefiniowane klasy.

Chcemy bliżej poznać klasę Sensors omówioną w kategorii *Sensor and Comm Classes* pokazanej na rysunku 2.5. Naciśnij tę nazwę. Zobaczysz nazwy różnych klas pozwalających na uzyskanie dostępu do czujników zarówno wewnętrznych, jak i zewnętrznych. Te klasy będziemy intensywnie wykorzystywać w książce, więc warto zapoznać się z poświęconą im sekcją systemu pomocy.

Ostatnia klasa wymieniona na liście to Sensors, której używaliśmy w przykładach przedstawionych w tym rozdziale. Naciśnij jej nazwę. Opisy poszczególnych klas rozpoczynają się od ogólnego przedstawienia danej klasy (patrz rysunek 2.6). Zauważysz także kilka metod, które powinny być Ci już znane. My jednak szukamy nowej. Przewiń listę w dół i naciśnij metode o nazwie sample.

Na rysunku 2.7 pokazano okno zawierające pełny opis metody sample. Potrafi ona jednocześnie odczytywać wartości z wszystkich trzech czujników, co pozwala na pobieranie z nich danych z maksymalną szybkością dozwoloną przez system operacyjny. Wspomniany opis zawiera wszystkie szczegółowe informacje techniczne o wywołaniu. Znajdziesz tutaj wszystko, czego potrzebujesz do utworzenia programu używającego danego wywołania.

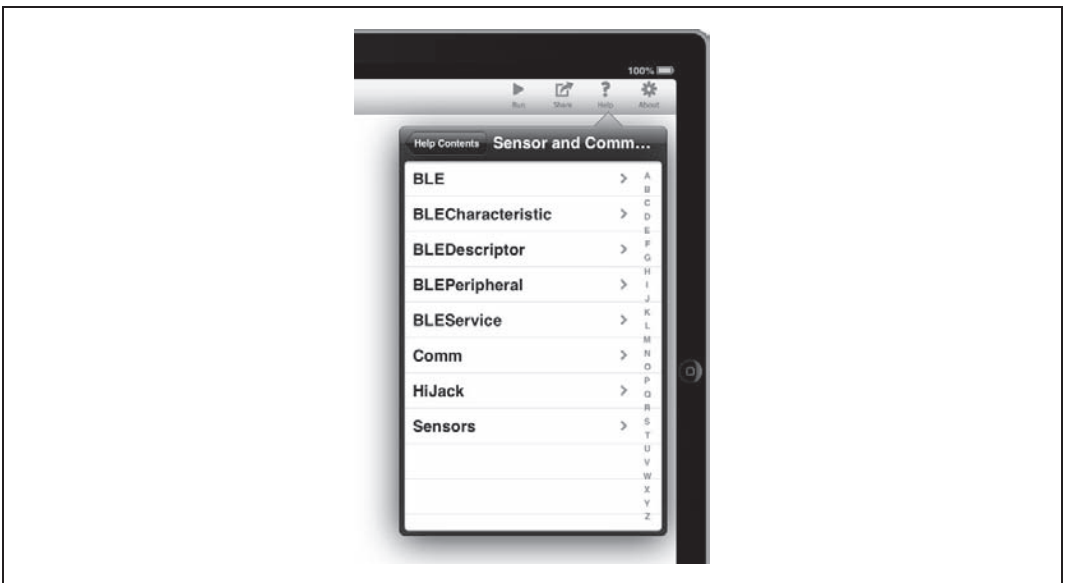

*Rysunek 2.5. Kategoria Sensor and Comm Classes w systemie pomocy*

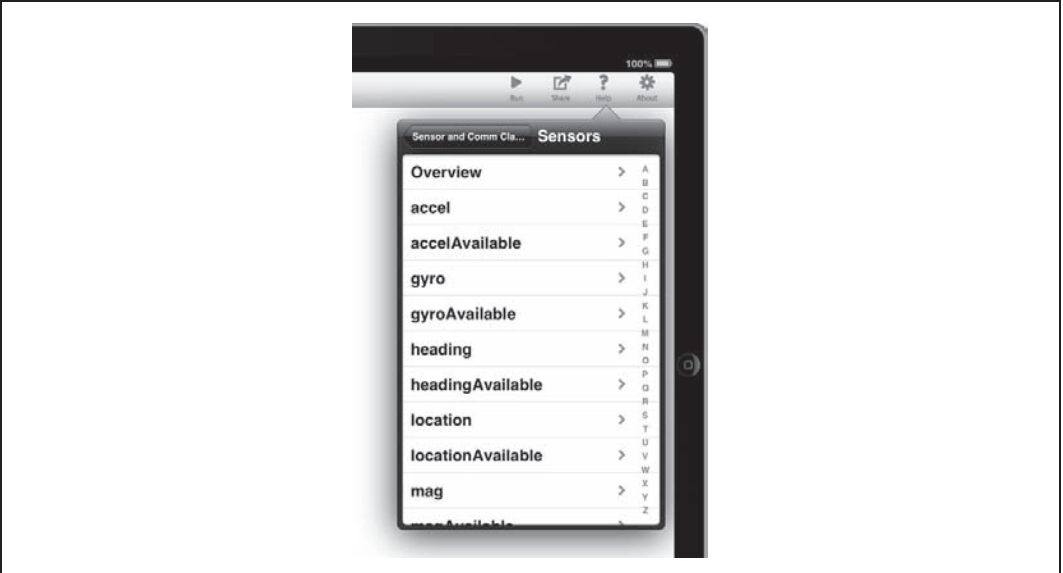

*Rysunek 2.6. Tematy pomocy dla klasy Sensors*

W tym miejscu warto wspomnieć o źródle, które oferuje jeszcze więcej. System pomocy został zaprojektowany w taki sposób, aby można było szybko znaleźć potrzebne informacje i wyświetlić je na niewielkim ekranie. Nie zawiera zbyt wielu przykładowych kodów, a także jest pobawiony rysunków. Na szczęście dostępny jest podręcznik użytkownika techBASIC, w którym znajdziesz przykäadowe fragmenty kodu i rysunki.

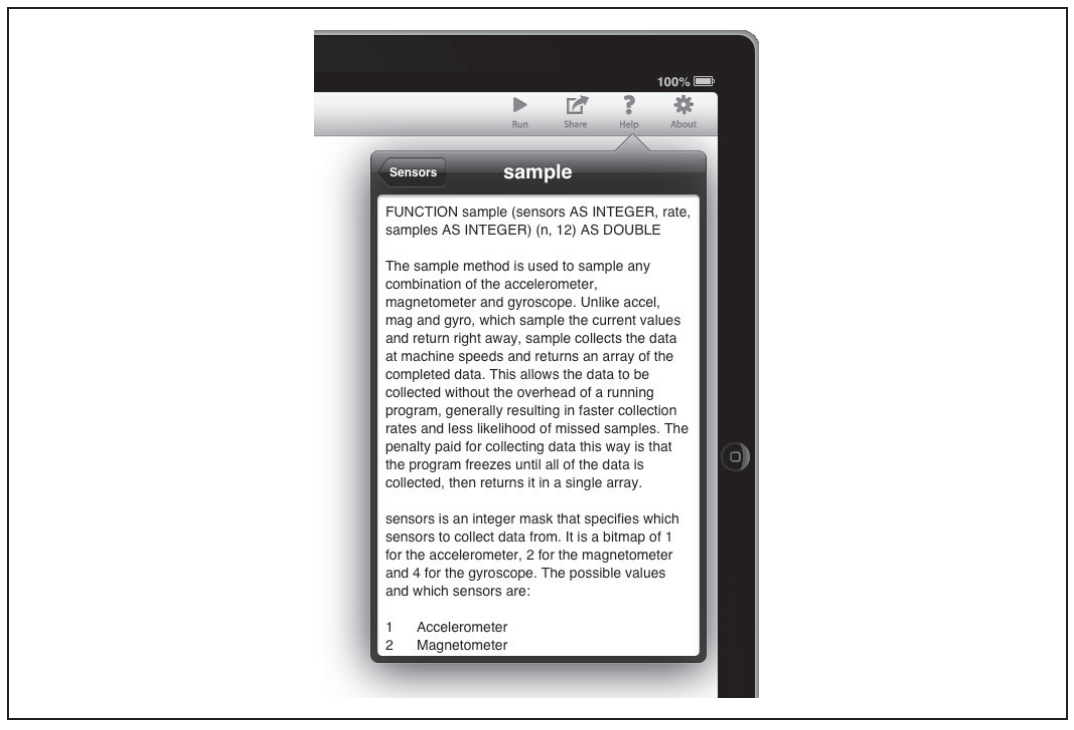

*Rysunek 2.7. Opis metody sample*

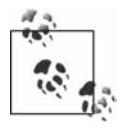

Podręcznik użytkownika dla techBASIC jest dostępny bezpłatnie na stronie Byte Works pod adresem *http://www.byteworks.us/Byte\_Works/Products.html*. To dokument w formacie PDF, co pozwala na jego czytanie za pomocą aplikacji iBooks w urządzeniach iPad i iPhone.

Przeglądając fragment poświęcony metodzie sample, znajdziemy przedstawiony poniżej fragment kodu. Podobnie jak większość fragmentów kodu w podręczniku użytkownika to jest pełny, funkcjonujący program:

```
! Pobieranie danych z czujników przez 5 sekund.
samples = 250
samp = Sensors.sample(7, 0.02, samples)
! OkreĞlenie wartoĞci Ğredniej i maksymalnej
! dla kaĪdego czujnika.
FOR i = 1 TO samples
 ax = ax + samp(i, 1)ay = ay + samp(i, 2)az = az + samp(i, 3)IF ABS(max) < ABS(samp(i, 1)) THEN max = samp(i, 1)
  IF ABS(may) < ABS(samp(i, 2)) THEN may = samp(i, 2)
  IF ABS(max) < ABS(samp(i, 3)) THEN maz = samp(i, 3)gx = gx + samp(i, 5)gy = gy + samp(i, 6)gz = gz + samp(i, 7)
```

```
IF ABS(mqx) < ABS(samp(i, 5)) THEN mgx = samp(i, 5)IF ABS(mqy) < ABS(samp(i, 6)) THEN mgy = samp(i, 6)IF ABS(mqz) < ABS(samp(i, 7)) THEN mgz = samp(i, 7)mx = mx + samp(i, 9)my = my + samp(i, 10)mz = mz + samp(i, 11)IF ABS(mmx) < ABS(samp(i, 9)) THEN mmx = samp(i, 9)
  IF ABS(mmy) < ABS(samp(i, 10)) THEN mmy = samp(i, 10)IF ABS(mmz) < ABS(samp(i, 11)) THEN mmz = samp(i, 11)NEXT
PRINT USING "Max acceleration: ##.##, ##.##, ##.##"; max, may, maz
PRINT USING "Max rotation: ###.##, ###.##, ###.##"; mgx, mgy, mgz
PRINT USING "Max magnetic field: ###.##, ###.##, ###.##"; mmx, mmy, mmz
PRINT USING "Average acceleration: ##.##, ##.##, ##.##";
             ax/samples, ay/samples, az/samples
PRINT USING "Average rotation: ###.##, ###.##, ###.##"; _
             gx/samples, gy/samples, gz/samples
PRINT USING "Average magnetic field: ###.##, ###.##, ###.##";
             mx/samples, my/samples, mz/samples
```
Choć niezbyt ładny wizualnie, to jest kompletny program pobierający z trzech omówionych dotad czujników wartości z częstotliwością 50 razy na sekundę. Dane są zbierane przez pięć sekund. Następnie program oblicza i wyświetla wartości średnie i maksymalne.

Ten program nie jest jednym z przykäadów zawartych w aplikacji techBASIC. W jaki sposób można go wypróbować w techBASIC? Niestety, firma Apple nałożyła przesadnie ogromne restrykcje mające na celu ochronę użytkowników iOS. Dlatego choć wydaje się to głupie, istniejñ tylko dwa sposoby na wypróbowanie wspomnianego programu w techBASIC. Pierwszy wymaga jego samodzielnego wpisania. Drugi polega na wysłaniu kodu źródłowego w wiadomości e-mail, a następnie skopiowaniu tego kodu do nowego, pustego programu. Mimo wszystko użycie poczty elektronicznej nie jest najgorszym rozwiązaniem.

Wypróbuj ten program i przekonaj się, jak działa. Masz już wystarczająco dużą wiedzę, aby go zmodyfikować i rozbudować, jeśli zajdzie potrzeba.

# **Wyznaczanie kursu**

W klasie Sensor po wyświetleniu opisu metody sample być może dostrzegłeś dwie inne usługi. Pierwsza, o nazwie heading, jest tak naprawdę zbiorem przetworzonych informacji pobranych z magnetometru, przyśpieszeniomierza i GPS. Zadanie, jakim jest wyszukanie kierunku na podstawie wspomnianych informacji, nie należy do łatwych, o czym się przekonasz w kolejnym rozdziale. Teraz wystarczy wiedzieć, że wyznaczenie kursu jest całkiem łatwe. Podobnie jak w przypadku trzech używanych dotąd czujników wszystko sprowadza się do odczytania wartości, prawdopodobnie po użyciu wywołania headingAvailable pozwalającego na sprawdzenie dostępności omawianej usługi w danym urządzeniu iOS. Z tym wiąże się jednak pewien problem. Pierwsze wywołanie heading włącza usługę, co wymaga chwili czasu. Zamiast wstrzymać działanie programu na czas włączania usługi, techBASIC zwraca ostatnio pobraną wartość. Należy pobrać kilka wartości, a nie tylko jedną:

FOR I = 1 TO 10 PRINT Sensors.heading System.wait(0.5) NEXT

Ten program dziesieciokrotnie odczytuje wartości, czekając pół sekundy miedzy kolejnymi odczytami. Po jego uruchomieniu w moim iPadzie otrzymałem następujące wartości (puste wiersze zostały usunięte):

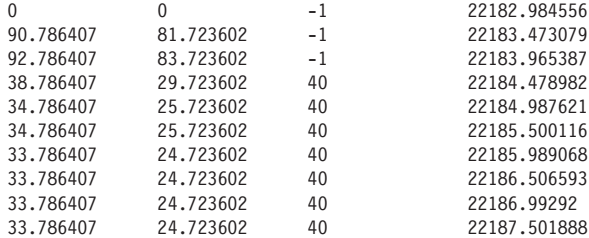

Jak możesz się przekonać, wartości pochodzące z pierwszego odczytu są bezużyteczne.

Począwszy od wiersza drugiego, dwie pierwsze liczby to poprawne wartości kursu, podobnie jak w kompasie. Powyższe dane wyjściowe pokazują, że iPad był zwrócony w kierunku wschodnim, a następnie przed czwartym odczytem obrócony nieco w kierunku północno-wschodnim.

W rzeczywistości w ogóle nie dotykałem iPada. To tłumaczy potrzebę zastosowania trzeciej liczby w danych wyjściowych. Wspomniana liczba wskazuje dokładność odczytu, dla pierwszych trzech wynosi –1 i oznacza, że wartości w ogóle nie są dokładne, oraz przypomina nam o konieczności odczekania chwili, zanim urządzenie dostarczy prawidłowe dane. Nawet po osiągnięciu pełnej gotowości do pracy i podawania prawidłowych wartości dokładność nie jest zbyt dobra. System iOS wskazuje, że kurs jest podawany z dokładnością do 40 stopni.

Ostatnia wartość w danych wyjściowych wskazuje godzinę, o której nastąpił odczyt wartości.

### **PoĥoŜenie**

Ostatnia usługa w klasie Sensors to usługa podająca informacje o położeniu. Czy dane pochodzą z nowego czujnika, czy powstają na podstawie informacji pobranych z zewnętrznych czujników tworzących system satelitarnego GPS? Myślę, że to połączenie obu wspomnianych rozwiązań. W każdym bądź razie ta usługa jest używana podobnie jak usługa przeznaczona do wyznaczania kursu, a ponadto również potrzebuje nieco czasu, zanim osiągnie pełną gotowość do pracy i podawania prawidłowych wartości. Poniżej przedstawiono krótki program pokazujący, jak odczytywać informacje o położeniu. Ten fragment kodu został skopiowany bezpośrednio ze znajdującego się w podręczniku użytkownika techBASIC fragmentu prezentującego polecenie location:

```
location = sensors.location(30)
PRINT USING "Latitude : ####.###"; location(1)
PRINT USING "Longitude : ####.###"; location(2)
PRINT USING "Altitude : #####.##"; location(3)
PRINT USING "Horiz. Error: ####.###"; location(4)
PRINT USING "Vert. Error : ####.###"; location(5)
PRINT USING "Speed : ####.###"; location(6)
PRINT USING "Direction : ####"; location(7)
PRINT "Time stamp : "; location(8)
```
**52** \_ **Rozdziaĥ 2. Uzyskanie dostýpu do innych wbudowanych czujników**

Po uruchomieniu powyższego kodu w moim urządzeniu otrzymałem dane o położeniu, które okazały się całkiem dokładne! W poniższych danych wyjściowych usunąłem pewne liczby pozwalające na dokładne określenie mojego położenia.

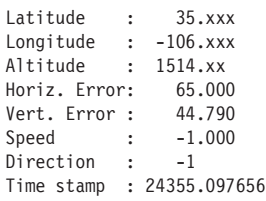

Zrozumienie pierwszych pięciu wartości nie powinno nastręczać trudności, jednostką miary dla odległości jest metr.

Szybkość (Speed) i kierunek (Direction) są obliczane na podstawie serii informacji o położeniu. Jeżeli te wartości nie mogą być obliczone, jak ma to miejsce w omawianym przykładzie, ponieważ iPad leży nieruchomo na biurku, wtedy wyświetlane są wartości –1. Kierunek nie jest kursem według kompasu, ale rzeczywistym kierunkiem ruchu.

Na końcu danych wyjściowych znajduje się znacznik czasu wskazujący godzinę, o której pobrano dane wartości.

# **Twój wĥasny tricorder**

W ten sposób otrzymałeś własny tricorder. Za jego pomocą możesz wyświetlać, rejestrować oraz wysyłać przez pocztę e-mail dane dotyczące przyśpieszenia, obrotu i siły pola magnetycznego. Dowiedziałeś się również, jak dzięki kilku dodatkowym wywołaniom uzyskać dostęp do informacji o kursie, położeniu, kierunku ruchu oraz szybkości.

W rozdziale 3. wykorzystamy zdobytą dotąd wiedzę do opracowania wykrywacza metalu opartego na magnetometrze. Nieco później, w rozdziale 7., powrócimy do przyśpieszeniomierza, choć wtedy przyśpieszeniomierzem będzie zdalne urządzenie. Przekonasz się, jak na podstawie danych przyśpieszeniomierza określić szybkość i pokonaną odległość, a także jak użyć przyśpieszeniomierza do określenia pułapu dla modelu rakiety.

# **Skorowidz**

\$0001, 234 \$0003, 234 \$0006, 234 \$0012, 234 \$00FFFF, 126 \$F4, 228 0xAA01, 151 0xAA02, 150

#### **A**

AA11, 117 AA12, 113, 117 AA13, 113, 118 AA21, 146 AA22, 146 AA31, 139 AA32, 139 AA33, 140 AA42, 124 AA43, 125 AA51, 133 accel, 17 Accel, 18 kod źródłowy programu, 19 Accelerometer, 17, 20, 21 interfejs użytkownika konfiguracja, 24 przygotowanie, 22 tworzenie przycisku, 26 zdefiniowanie funkcji, 27 kod źródłowy programu, 21 licznik czasu, 22 obiekt wiadomości e-mail, 30 obsługa zdarzeń, 27 pobieranie i obsługa danych z przyśpieszeniomierza, 30

polecenia, 42 Quit, 28 Record, 28 rejestracja danych, 28 Send, 28, 30 Stop, 28 wykresy inicjalizacja, 24 inicjalizacja tablic, 24 obiekt definiujący osie, 25 uaktualnienie, 31 ustawienie zakresu, 25 wielkość, 26 wyświetlanie tła, 26 wyświetlenie widoku, 25 zablokowanie ekranu w bieżącej orientacji, 26 zakończenie działania, 22 zapisywanie danych w pliku, 28 zmienne, 22 znacznik czasu, 22 addPlant, 93 adres IP, 264 advertise, 233, 236 advertisement, 100 AGND, 69 AK8973, 56, 63 Alldatasheet, 56 analiza danych, 183 plik CSV, 184 plik danych, 183 tag, 184 ANGLE, 226 aplikacja Gyroscope, 35 Magnetometer, 42

kod źródłowy, 43 konwersja na wykrywacz metalu, 60 rzeczywistości rozszerzonej, 135 SensorTag, 100, 103 techBasic, 65 dostęp do urządzeń, 66 techBasic Sampler, 15, 65 żyroskop, 34 Apps, 86 Arduino dioda LED, 274 Firmata, 211 przeniesienie oprogramowania, 213 instalacja oprogramowania, 211 Serial Port, 214 sterowanie, 211 środowisko uruchomieniowe, 211 Wi-Fi, 271 WiFly, 273 WiFly Terminal, 274 Arduino Uno, 195, 208 ASCII, 178 atrybut 0xAA01, 151 0xAA02, 150 AA11, 117 AA12, 117 AA13, 118 AA21, 146 AA22, 146 AA31, 139 AA32, 139

atrybut AA33, 140 AA42, 124 AA43, 125 AA51, 133 Augmented Reality, 33, 135

#### **B**

bajty, 114 \$90, 228 drugi, 125 mapowanie bitowe, 133 operacje na bajtach, 125 pierwszy, 125 użycie, 133 w języku BASIC, 249 zerowy, 133 ballX, 258 ballY, 258 bar, 123 barometr, 101 identyfikator UUID, 105 model rakiety, 171, 175 obsäuga, 177 SensorTag, 123 atrybut AA42, 124 atrybut AA43, 125 BLECharacteristicInfo, 125, 126 dane kalibracji, 125 konwersja danych temperatury i ciśnienia, 127 odczyt danych, 126 pełny kod źródłowy, 128 profil GATT, 124 readCharacteristic, 126 setNotify, 126 uzyskanie dostępu, 124 wartości kalibracji, 127 włączenie czujnika, 124 wyłączenie, 125 BASIC pliki, 29 biblioteka BLEFirmata, 214 BITAND \$007F, 285 BITAND \$00FFFF, 126 BITOR, 125, 228

bity, 114 \$0080, 114 drugi, 133 mapowanie bitowe, 133 najbardziej znaczące, 114 najmniej znaczące, 133 operacje na bitach, 125 użycie, 133 BLE, 67, 99 przeznaczenie, 100 SensorTag, 101 tryb podległy, 231 BLE Chat, 232 advertise, 233, 236 BLECharacteristicInfo, 238 BLEChatA, 235 BLEChatB, 235 BLEDiscoveredPeripheral, 236 BLEMutableCharacteristic  $\rightarrow$ Info, 239 BLEPeripheralInfo, 237 identyfikatory UUID, 235 interfejs użytkownika, 232, 236, 240 pole tekstowe, 240 isA, 235 konfiguracja urządzeń, 232 local, 235 localReadyCharacteristic, 241, 242 obejście ograniczenia przesyäu danych, 234, 239 obsługa połączenia z urządzeniem, 237 pakiety danych, 239 readyToUpdateSubscribers, 242 receiveStatus, 239 remote, 235 remoteReadyCharacteristic, 239 sendText, 241, 242 setUpGUI, 240 touchUpInside, 243 umieszczenie w tablicy wartości maksymalnie 20 bajtów, 241 updateValue, 242 usługa komunikacji i rozgłaszania, 233

użycie usług, 234 valueChanged, 241 wysyłanie powiadomień, 238 wyszukiwanie urządzenia, 236 zakończenie działania programu, 243 BLE Truck, 195 BLE.connect, 106, 110 BLE.startBLE, 105 BLE.stopScan, 106 BLECharacteristicInfo, 113, 117, 125, 126, 134, 140, 146, 151, 176, 238, 255 BLEDiscoveredPeripheral, 105, 108, 172, 236 BLEFirmata, 214 BLEMutableCharacteristic, 248 BLEMutableCharacteristicInfo, 239 BLEMutableService, 233 BLEMutableService.new ´Characteristic, 234 BLEPeripheralInfo, 109, 110, 173, 224, 237, 254 characteristics, 112 BLEPeripheralManager, 233 BLEServiceInfo, 111, 174, 228, 255 Bluetooth, 100 a BLE, 100 dostęp, 100 Bluetooth 4.0, 99 Bluetooth LE, 99 Bluetooth Low Energy, 7, 67, 99, 100 Bluetooth Smart, 99 błąd systematyczny, 188 Break Away Header, 266 Button, 22 BYTE, 282 Byte Works, 50

#### **C**

CC Debugger, 102, 162, 180 cechy charakterystyczne, 104, 111, 233 0xAA52, 133 AA12, 113 AA13, 113

localReadyCharacteristic, 233 localTextCharacteristic, 233 obsługa powiadomień, 113 pojedynczy odczyt wartości, 113 przyĈpieszeniomierz, 113 transmisji, 219 txUUID, 219 characteristics, 112 ciśnienie, 123, 127, 189 atmosferyczne czynniki, 124 wykres, 190 wyniki pomiarów, 189 clearConsole, 75 CLOSE, 29 CLOSE #1, 29 color, 94 Comm.openTCPIP, 268 Comma Separated Values, 31, 84 CSV, 31, 85 ctrl.value, 284 czujniki Digital Humidity Sensor, 145 HiJack, 67 SHT21, 145 T5400, 123 urządzenia SensorTag, 101 dostęp, 103 układ współrzędnych, 116 wilgotności, 83, 101 czujniki wbudowane, 13 magnetometr, 41 określanie wartości średnich i maksymalnych, 50 przyśpieszeniomierz, 17 system współrzędnych, 19, 20 uzyskanie dostępu, 48 do innych czujników, 33 uzyskiwanie szybszej odpowiedzi, 47 zużycie energii, 24 Ĕyroskop trójosiowy, 34

#### **D**

DEG, 41, 226 deklinacja, 141 dodatnia, 57 magnetyczna, 63

ujemna, 57 ziemskiego pola magnetycznego, 57 Delete, 86 demontaż samochodu, 196 deskryptory, 104 deviceID, 284 Devices, 86 dewiacja kompasu, 63 magnetyczna, 57 DFRobot, 280 die temperature, 150 Digital Barometric Pressure Sensor, 123 Digital Humidity Sensor, 145 DIM, 21, 27, 217, 282 DIM sensorTag AS BLEPeripheral, 109 DIP, 202 Direction, 53 discoverCharacteristics, 110, 112 Discovered SensorTag, 107 discoverServices, 110 Dismiss Keyboard, 19 dodatnie napięcie układu, 69 dokument typu Quick Start, 183 dokumentacja techBASIC, 24 dozownik M&M, 286 drawArrow, 222 Dual Inline Package, 202 dźwignia sterowania, 285 skrętu, 277

#### **E**

Edit, 17 efekt Halla, 56, 63 elementy TextView, 93 End Of File, 269 EOF, 269 Estes Loadstar II Kit, 160, 169 etykiety, 91 receiveStatus, 239 Status, 178 Events, 48

#### **F**

File Transfer Protocol, 265 filename\$, 22 fillRect, 91 Find, 24 Firmata, 211 dostępność, 211 informacje, 213 instalacja, 213 piny cyfrowego wejścia--wyjścia, 225 pobranie, 213 poznawanie oprogramowania, 228 wersja oprogramowania, 213 fizyczny biegun północny, 56 Flash Programmer, 157, 162, 180 FOR, 41 format CSV, 31 FORTRAN, 74 FTP, 264 Functions, 48 funkcja ANGLE, 226 DEG, 41, 226 HiJack.receive, 74 pomocnicza getFileName, 178

#### **G**

generator liczb losowych, 235 Generic Attribute Profile, 116 GET, 269 getFileName, 178 GND, 69, 70 GPS, 33 gra Paddles, 245, 246 Pong, 245 Graphics, 78 Graphics.newLabel, 92 Graphics.setPixelGraphics(0), 178 Graphics.setToolsHidden, 92 Grove, 68, 83 Gyroscope, 35, 37 polecenia, 42

#### **H**

haveConnection, 219, 224 H-Bridge, 193 heading, 33, 51 headingAvailable, 51 Hello HiJack, 73 działanie, 73 funkcja HiJack.receive, 74 pętla WHILE, 73 pętla WHILE - WEND, 73 polecenie PRINT, 74 System.clearConsole, 74 System.wait(0.5), 74 HiJack, 65 AGND, 69 budowa czujnika, 67 päytka uniwersalna, 68 płytka ze złączem USB, 68 potencjometr, 68, 69 rezystor o zmiennej oporności, 68 schemat ukäadu, 69 zasilacz, 68 clearConsole, 75 dane wyjściowe, 76 dodatnie napięcie układu, 69 dostarczanie danych, 79 gniazdo żeńskie, 69 maksymalne napięcie, 72 masa, 69 oprogramowanie, 65 piny w gniazdach wyjściowych, 70 problemy, 75 zasilanie zewnętrzne, 75 program HiJack, 76 DIM, 78 lepsza wersja, 75 Plot, 78 PlotPoint, 78 setGrid, 78 setTitle, 78 showGrid, 78 tablica, 77 tworzenie wykresu, 78 program MFi, 65, 66 przygotowania, 65

WHILE, 79 wilgotnościomierz, 81 wyposażenie, 65 zasilanie zewnętrzne, 71 bateria 2032, 71 lista wymaganych elementów, 71 päytka uniwersalna, 71 przełacznik, 71 rezystory, 71 uchwyt na baterię, 71 zestaw konstrukcyjny, 68 zwracane wartości, 78 źródło zasilania, 81 HiJack Moisture Meter, 90 addPlant, 93 elementy TextView, 93 etykiety, 91 newLabel, 92 newTextView, 94 nullEvent, 95 odczytanie i wyświetlenie wartości z czujnika, 95 pasek postępu, 95 pełny kod źródłowy, 96 przycisk zatrzymania programu, 91 obsługa kliknięcia, 91 tło ekranu, 91 touchUpInside, 91 wielkość ekranu graficznego, 90 HiJack.receive, 74, 95 HTTP, 264 Hypertext Transfer Protocol, 264

#### **I**

IAP, 15 iBooks, 24 identyfikator UUID, 105, 116, 171 długość, 235 gra Paddles, 251 lista, 219 redBearUUID, 219 IEEE 802.11, 264 IF, 28, 35 ikona narzędzia menu, 23

IMU-3000, 132 in-app purchase, 15 included services, 104 index, 22 inklinacja magnetyczna, 141 inklinometr, 141 INPUT, 29 Internet Protocol, 264 iPad Help, 48 HiJack, 65, 81 ikona narzędzia, 23 iOS 5, 65 lista podprocedur, 22 magnetometr, 55 napięcie w gnieździe słuchawek, 75 New, 73 orientacja, 19 Paddles, 245 Programs, 15 Run, 19 serwomechanizmy, 277 Source, 48, 73 Stop, 23 Subs, 22, 24 Wi-Fi, 264, 267 wykrywacz metalu, 58 wyznaczanie kursu, 52 zdalnie sterowany samochód, 194, 218 iPad 3, 160 iPhone, 160 Dismiss Keyboard, 19 Find, 24 Help, 48 HiJack, 65, 81 lista programów, 15 tematów pomocy, 48 magnetometr, 55, 56 magnetometr trójosiowy, 41 model rakiety, 157 napięcie w gnieździe słuchawek, 71, 75 New, 73 Paddles, 245 pole magnetyczne, 58 Programs, 15, 74 serwomechanizmy, 277

ujemne napięcie układu, 69

Source, 73 układ AK8973, 56 Wi-Fi, 264, 267 wykresy odchylenie pola magnetycznego, 59 wykrywacz metalu, 58 zdalnie sterowany samochód, 194, 218 zmiana siły pola magnetycznego, 62 żyroskop, 35 iPod touch, 14, 160 HiJack, 65 serwomechanizmy, 277 isA, 235 iTunes, 85 Apps, 86 Delete, 86 Devices, 86 Library, 86

#### J

Java bezpieczeństwo, 211 dostępność, 211

#### K

kalibracja, 83 stałe, 127 użycie danych, 86 zebranie danych, 83 kierunek, 53 kind, 110, 112, 173, 237, 254 klasy BLEMutableService, 233 BLEPeripheralManager, 233 Plot. 78 PlotPoint, 78 Sensors, 17, 48 klient FTP, 265 kod uzupełnień do dwóch, 114 komentarz, 21 komora ładunkowa, 163 kompas, 135 komponenty Grove, 68 komunikacja BLE, 232 między komputerami, 264 dwukierunkowa, 265

sieciowa protokoły HTTP, FTP i TCP/IP, 264 schemat adresowania, 264 z dwoma urządzeniami typu BLE, 251 z portem, 265 z TCP/IP, 268 za pomocą programu terminala, 274 ze światem, 263 koniec pliku, 269 kontrolery Pololu Serial Servo Controller, 275, 276, 277 konstrukcja, 278 Mini SSC II Mode, 281 zestaw poleceń Pololu, 281 serwera, 280 serwomechanizmu logic-level serial input, 280 położenie serwomechanizmu, 284 port szeregowy RS-232, 280 poruszanie serwomechanizmem, 284 tryb awaryjny, 280, 281 zasilacz DFRobot, 280 złącza, 280 kontrolka typu Picker, 185 konwersja ciśnienia, 127 temperatury, 127, 151 wartości kąta, 226 wilgotności, 146 konwerter A-D, 67

#### L

lastTime, 219 libraries, 213 Library, 86 licznik czasu, 22 LINE INPUT, 269, 270 line\$, 234, 241, 242

lista cech charakterystycznych, 112 podprocedur, 22, 23 programów, 15, 17 My Programs, 18 tematów pomocy, 48 Events, 48 Functions, 48 Sensor and Comm Classes, 48 Statements, 48 usług standardowych, 105 local, 235 localReadyCharacteristic, 233, 241.242 localTextCharacteristic, 233 location. 52 logic-level serial input, 280 lot, 182 pogoda, 182 silniki, 182 B6-4, 182  $C6-5, 182$ D12-3, 182 E9-4, 182 spadochrony, 182 start rakiety, 183

#### М

MAG3110, 138 Magnetometer, 42 konwersja na wykrywacz metalu, 60 nullEvent, 60 ogólna siła pola magnetycznego, 60 pełny kod źródłowy, 43 polecenia, 42 utworzenie wykresu i tablic, 60 magnetometr, 41, 55, 62, 138 dynamiczne dostosowanie zakresu, 43 efekty działania, 59 nullEvent, 42 pełny kod źródłowy aplikacji, 43

magnetometr SensorTag, 138 atrybut AA31, 139 atrybut AA32, 139 atrybut AA33, 140 BLECharacteristicInfo, 140 dane wyjściowe, 141 kalibracja, 141 odczyt danych, 139 pełny kod źródłowy, 141 profil GATT, 139 readCharacteristic, 140 setNotify, 140 system powiadomień, 139 uzyskanie dostępu, 139 użycie, 141 włączanie, 139 wyświetlanie pobranych wartości, 140 trójosiowy, 101 w urządzeniach iPhone i iPad, 55 zapis danych w pliku, 60 zasada działania, 56 magnetyczny biegun północny, 56 mapowanie bitowe, 133 masa, 69 Maski na Halloween, 281 oprogramowanie, 281 master, 100 Math.poly, 88 maxState, 220 Metal Detector, 61 metody accel, 17 BLECharacteristicInfo, 117 characteristics, 112 discoverCharacteristics, 110, 112 discoverServices, 110 fillRect, 91 Graphics.setToolsHidden, 92 Math.poly, 88 newPlot, 78 PlotPoint.newPlot, 88 readCharacteristic, 113, 118

sample, 48, 50 setColor, 91 setGrid, 78 setPoints, 31 setTitle, 78 showGrid, 78 startScan, 105 writeCharacteristic, 117 MFi, 65, 66, 100 mikrokontroler Arduino, 196 podłączenie do pinów ukäadu scalonego, 203 przeniesienie oprogramowania Firmata, 213 Serial Port, 214 sterowanie silnikiem, 201 Wi-Fi, 271 wybór modelu, 215 mikrokontroler Arduino Uno, 195, 208 sterowanie, 211 Mini SSC II Mode, 281 model rakiety barometr, 175 obsługa, 177 budowa rakiet, 158 szyn, 167 dane, 183 analiza, 183 analiza za pomocą programu Rocket Flight Analysis, 185 błedy pomiaru, 187 obrót i ciśnienie, 189 prędkość i wysokość, 186 dodatkowe komponenty, 162 identyfikator UUID, 171 konstrukcja, 162 niezbędne elementy, 159 program odpowiedzialny za zbieranie danych, 169 BLECharacteristicInfo, 176 BLEDiscovered ´Peripheral, 172 BLEPeripheralInfo, 173 BLEServiceInfo, 174 etykiety, 178

funkcja pomocnicza getFileName, 178 Graphics.setPixel  $\rightarrow$ Graphics(0), 178 interfejs użytkownika, 178 kind, 173 pasek stanu, 171 plik danych wyjściowych, 178, 179 przycisk Quit, 171, 179 przyĈpieszenie, 177 setUpGUI, 172, 176, 178 touchUpInside, 179 tryb grafiki bitmapowej, 178 tryb grafiki wektorowej, 178 wyszukanie urządzenia SensorTag, 172 zmienna globalna sensorTag, 172 przyĈpieszeniomierz, 174 rakieta ST-1, 159 budowa, 168 deska balsowa, 160 Estes Loadstar II Kit, 160, 169 komora äadunkowa, 170 listwy, 160 silnik typu B6-4, 160 testowanie, 168 uchwyt dla urządzenia SensorTag, 169 wyniki, 189 rakieta ST-2, 158, 159, 160 budowa, 163 deska balsowa, 161 dzioby rakiet NC-80, 161 element o numerze 303090, 161 komora äadunkowa, 163, 165 komplet gum, 161 komplet rurek, 161 listwy, 161 plan statecznika, 164 rurki papierowe BT-80, 161 spadochron, 161

stateczniki, 163 uchwyty, 164, 166, 167 wyniki, 191 zestaw montażowy silnika D i E, 161 waga startowa rakiet, 190 wskazówki dotyczące lotów, 182 pogoda podczas lotów, 182 silniki, 182 spadochrony, 182 start rakiety, 183 żyroskop, 175 obsługa, 177 modulacja szerokości impulsów, 216 modularny zestaw Grove, 68 Moisture Calibration, 86 Moisture Meter pełny kod źródłowy, 96 Molex, 198 Most Significant Bit, 114 mostek H, 194, 195, 201, 220 budowanie, 196 ogólny schemat, 201 moveBall, 257 movePaddle, 256 MSB, 114 Mutable, 233 My Programs, 18

#### **N**

napiecie wyjściowe z masy, 69 nazwy domen, 264 New, 73 newButton, 27 newLabel, 92 newPlot, 78 newTextView, 94 nl, 92 nl.setBackgroundColor, 92 nl.setText, 92 NMOS, 281 ntv.setEditable, 94 nullEvent, 30, 36, 41, 42, 60, 95, 225, 248, 257, 270

#### **O**

obiekty BLEMutableCharacteristic, 248 Button, 22 PlotPoint, 21, 60, 79 TextView, 90 obrót, 189 wykres, 190 wyniki pomiarów, 189 obsługa plików, 29 obudowa typu DIP, 202 odchylenie magnetyczne, 58 odległość, 119 ogólna siäa pola magnetycznego, 59 obliczanie, 60 okno dialogowe nowo tworzonego programu, 18 oldPout, 220 OPEN, 28, 29 operacja BITAND \$007F, 285 BITOR, 228 oprogramowanie Arduino, 211, 212, 275 Firmata, 213 firmware 8G, 157, 162 Flash Programmer, 180 SensorTag, 180 orientation, 219 OUTPUT, 29

#### **P**

p, 25 p% BITAND \$0080, 114 Paddles, 245, 246 BLECharacteristicInfo, 255 BLEMutableCharacteristic, 248 BLEPeripheralInfo, 254 BLEServiceInfo, 255 identyfikatory UUID, 251 interfejs użytkownika, 250 Quit, 248, 250 wyświetlenie, 248 kind, 254

komunikacja urządzeń, 251 konsola gry program obsługujący, 251 konwersje, 250 logika gry, 258 moveBall, 257 movePaddle, 256 nullEvent, 248, 256 obsługa odliczania, 257 paletki, 246 etykiety stanu, 253 interfejs użytkownika, 247 program obsługujący, 247 śledzenie połączenia, 253 piłeczka, 258 odbicia, 259 scanForPaddles, 252 serve, 258 setStatus, 253, 257 setUpGUI, 250, 261 stopScan, 253 touchUpInside, 250, 261 uaktualnienia, 249 ustalenie kąta urządzenia, 249 wyszukiwanie paletek, 252 wyświetlenia ekranu i piłeczki, 252 zachowanie bieżącego znacznika czasu, 250 paletki, 246 parametry \$0001, 234 \$0003, 234 \$0006, 234 \$0012, 234 color, 94 kind, 110, 112, 173, 237, 254 plant\$, 94 value, 222 petla FOR, 41, 77 WHILE, 35, 73, 79 WHILE - WEND, 73 ph, 79 Picker, 185

piny, 202 1., 204 12., 204 13., 204, 272 16., 204 1A, 203 1Y, 203 2., 267, 274 2A, 203 2Y, 203 3., 267, 274 3A, 203 3Y, 203 4., 204 4A, 203 4Y, 203 5., 204 8., 204 9., 204 A6/DAC0, 70 cyfrowe wejścia określające, 204 GND, 69 RX, 274 RX-0, 274 tabela stanu silnika, 228 TX, 274 UART\_RX, 267 UART\_TX, 267 ustawienie stanu silnika, 225 VCC, 69 wyjścia dla szeregowego wejścia-wyjścia, 267 plant\$, 94 pliki CSV, 184 danych iTunes, 85 przenoszenie do oraz z techBASIC, 85 E9-4a.rkt, 191 E9-4b.rkt, 191 flight1.rkt, 184, 189 flight1i.rkt, 191 flight2.rkt, 189 flight2i.rkt, 191 kodu źródłowego przenoszenie, 86 moisture.csv, 85 w języku BASIC, 29

Plot, 21, 78 PlotPoint, 21, 60, 78, 79 PlotPoint.newPlot, 88 płytka zasilania DFRobot Breadboard Power Supply Kit 5 V / 3.3 V, 277 podprocedura addPlant, 93 advertise, 233, 236 BLECharacteristicInfo, 113, 125, 176, 238, 255 BLEDiscoveredPeripheral, 105, 108, 172, 236 BLEMutableCharacteristicI nfo, 239 BLEPeripheralInfo, 109, 110, 173, 224, 237, 254 BLEServiceInfo, 111, 174, 228, 255 drawArrow, 222 moveBall, 257 movePaddle, 256 newLabel, 92 newTextView, 94 nullEvent, 30, 36, 41, 42, 60, 95, 225, 248, 257, 270 readyToUpdateSubscribers, 242 scanForPaddles, 252 sendText, 241, 242 serve, 258 setStatus, 253, 257 setUp, 220 setUpGUI, 27, 35, 37, 41, 61, 176, 178, 240, 250 startRecording, 28 stopRecording, 29 touchUpInside, 28, 29, 91, 179, 243, 250 updateValue, 242 valueChanged, 241, 283 podusługi, 104 pole magnetyczne ogólna siła, 59 pole tekstowe, 240 polecenia \$90, 228 CLOSE, 29 DIM, 21, 27, 78, 217, 282

DIM sensorTag AS BLEPeripheral, 109 GET, 269 IF, 28, 35 LINE INPUT, 269 location, 52 OPEN, 28, 29 PRINT, 18, 29, 74 PUT, 269, 284 setEnabled(0), 26  $value(i + 1) \ll 8, 125$ value(j), 125 wejścia-wyjścia, 269 Pololu Serial Servo Controller, 276 elementy zestawu, 278 obsługiwane protokoły, 281 połączenia BLE, 219 między urządzeniami iOS, 231 problemy, 107 TCP/IP, 268 typu Molex, 209 typu null modem, 266 zastąpienie Arduino, 271 typu P2P, 232 położenie, 52 Direction, 53 Speed, 53 użytkownika, 57 pomost Wi Fi, 67 Pong, 245 porty, 264 21, 264 position%, 284 potencjometr, 68, 69 powiadomienie, 112 poziom przezroczystości koloru, 92 predkość, 186 błędy pomiaru, 187 błąd kalibracji, 187 błąd systematyczny, 188 fluktuacja pomiarów, 187 założenia, 189 pręt kontrolny, 285 PRINT, 18, 29, 74 PRINT #1, 29

profil GATT, 104, 116 barometr, 124 magnetometr, 139 przyśpieszeniomierz a magnetometr, 140 termometr, 150 wilgotnościomierz, 145 Ĕyroskop, 132 program Accel, 18 Accelerometer, 17, 20 barometr, 128 BLE Chat, 232 działający w oparciu o zdarzenia, 28 edycja, 17 Flash Programmer, 157 Gyroscope, 37 Hello HiJack, 73 HiJack, 76 HiJack Moisture Meter, 90 Metal Detector, 61 MFi, 65, 66 Moisture Calibration, 86 Moisture Meter, 96 obsługujący konsolę gry Paddles, 251 paletkę, 247 urządzenia typu BLE, 103 odczytywanie informacji o położeniu, 52 odpowiedzialny za zbieranie danych, 169 Rocket Acceleration, 184 Rocket Data, 176, 183 Rocket Flight Analysis analiza danych, 185 SensorTag Accelerometer, 115, 117 SensorTag Barometer, 124 SensorTag Gyroscope, 132 SensorTag Humidity, 145 SensorTag Magnetometer, 139 SensorTag Thermometer, 153 Serial Servo, 281 SmartRF Flash Programmer, 181 sniffer, 108, 110

tekst danych wejściowych i wyjściowych, 19 terminala, 269, 274 TI SensorTag, 117, 124, 132, 139, 145 tworzenie, 17 uruchomienie, 15 WiFi Terminal, 277 WiFly Terminal, 270 Programs, 15, 18 protokóä FTP, 264 HTTP, 264 TCP/IP, 265 przekazanie parametru przez referencję, 93 parametru przez wartość, 93 przełącznik, 204 DP, 207 DPDT, 206 oznaczenia, 207 SP, 207 SPDT, 206 ST, 207 suwakowy, 195 typy, 207 przenoszenie plików danych do oraz z aplikacji techBASIC, 85 kodu źródłowego, 86 przepustowość łącza, 263 przesycenie, 145 przewód kontrolny, 285 przycisk Perform action, 181 Reset, 180 przyĈpieszenie, 119 miara, 19 przyĈpieszeniomierz, 17, 20, 115, 161 cechy charakterystyczne, 113 czujnik, 19 identyfikator UUID, 105 KXTJ9, 115 model rakiety, 174 błędy pomiaru, 187 odczytywanie wartości, 28

oddziaäywanie pól magnetycznych, 41 paletki, 248 podawanie wartości, 24 powiadomienie, 112 profil GATT, 116 readCharacteristic, 113 SensorTag, 115, 180 atrybut AA11, 117 atrybut AA12, 117 atrybut AA13, 118 błędy śledzenia ruchu, 120 kalibracja, 118 kod źródłowy programu, 120 mierzone wartości, 119 odczyt wartości, 117 uzyskanie dostępu, 116 użycie, 118 właczenie, 117 wysyäanie powiadomień, 117 zmiana częstotliwości podawania wartości, 118 trójosiowy, 101 uaktualnianie wykresu, 36 właczenie, 17 zdalnie sterowany samochód, 218 zmiana orientacji ekranu, 26 PUT, 269, 284

#### **Q**

quadcorder, 81 Quit, 17, 22, 28

#### **R**

radiany, 40 radiator, 198 readCharacteristic, 113, 118, 126, 134, 140, 146 readyToUpdateSubscribers, 242 receiveStatus, 239 Record, 20, 28 recording, 22

RedBearLab BLE Shield, 195, 196, 208, 221 Firmata, 213 redBearUUID, 219 Redpark Serial Cable, 66 referencja, 93 regresja liniowa, 86 regulacja proporcjonalna, 216 remote, 235 remoteReadyCharacteristic, 238, 239 result%, 242 RGB, 78 Rocket Acceleration, 184 Rocket Data, 176, 183 Rocket Flight Analysis, 185 kontrolka typu Picker, 185 uruchomiony program, 186 wykres przyśpieszenia, 187 wykresy danych, 188 Roving Networks, 266 Roving Networks RN-VX, 265 rozszerzenie .rkt, 178 .txt, 178 znaku, 114 RS-232, 280 Run, 19 rzeczywistość rozszerzona, 33

#### **S**

sample, 48, 50 scanForPaddles, 252 Seeed Studio, 67, 80 komponenty, 83 sekcja System-on-Chip, 181 Send, 20, 26, 28, 30 sendText, 241, 242 Sensor and Comm Classes, 48, 49 Sensors, 17, 48 położenie, 52 tematy pomocy, 49 wyznaczanie kursu, 51 Sensors.accel, 42 Sensors.accelAvailable, 42 Sensors.gyro, 42 Sensors.gyroAvailable, 42

Sensors.mag, 42 Sensors.magAvailable, 42 Sensors.setAccelRate, 42 Sensors.setGyroRate, 42 Sensors.setMagRate, 42 sensorTag, 172 SensorTag, 100, 101, 102, 158 aplikacje obsługujące urzadzenie, 103 barometr, 101, 123 BLECharacteristicInfo, 113 cechy charakterystyczne, 104 czujnik wilgotności, 101 czujniki, 101 dane wyjściowe po wykryciu urządzenia, 111 Digital Humidity Sensor, 145 kod źródłowy programu, 103 konwersje, 250 lista elementów, 102 magnetometr, 101, 138 model rakiety, 161 operacje na bitach i bajtach, 125 oprogramowanie firmware, 115, 180 instalacja, 180 przycisk parowania, 107 przyĈpieszeniomierz, 101, 115 specyfikacja protokołu komunikacyjnego, 104 termometr, 101, 150 układ współrzędnych, 115 uruchomiona aplikacja, 101 usługi, 104 wilgotnościomierz, 144 wyszukanie urządzenia, 106 Ĕyroskop, 101, 132 SensorTag Accelerometer, 115 pełny kod źródłowy, 117, 120 SensorTag Barometer, 124 SensorTag Gyroscope, 132 SensorTag Humidity, 145 SensorTag Magnetometer, 139 SensorTag Thermometer, 153 Serial Servo, 281 BYTE, 282

konfiguracja interfejsu użytkownika, 283 przyciski i suwaki, 283 polecenie DIM, 282, 284 polecenie PUT, 284 zakończenie działania programu, 283 zmienna deviceID, 284 serve, 258 services, 103 serwomechanizmy, 275, 277 interfejs użytkownika programu, 282 kolejne łączenie serwomechanizmów, 282 kontroler, 276, 277 złącza, 280 lista elementów do budowy projektów, 277 maski na Halloween, 281 obsługiwanie sygnałów, 280 poruszanie serwomechanizmem, 284 ruch do przodu i do tyłu, 285 dozownik M&M, 286 dźwignia sterowania, 285, 286 pręt kontrolny, 285, 286 przewód kontrolny, 285, 286 sygnały kontrolne, 276 typu ROB-09065 RoHS, 277 ukäad elektroniczny, 279 port logic-level serial input, 280 port szeregowy RS-232, 280 ukäad NMOS, 281 zasilacz DFRobot, 280 Wi-Fi, 275 ogólne informacje, 275 zastosowanie, 276 złącza, 278, 280 setColor, 91 setEnabled(0), 26 setGrid, 78 setNotify, 118, 126, 134, 140, 146 setPoints, 31 setStatus, 253, 257

setTitle, 27, 78 setUp, 220 setUpGUI, 24, 27, 35, 37, 41, 61, 172, 176, 240, 250 showGrid, 78 sign extension, 114 silnik B6-4, 182 C6-5, 182 D12-3, 182 D12-5, 182 dostarczanie napięcia, 217 E9-4, 182 stan, 201, 217 siła pola magnetycznego, 56, 59, 62, 138 slave, 100 słowa, 114 SmartRF Flash Programmer, 181 SN754410, 194, 196, 198, 202 przeciążenie, 200 sniffer, 108, 110 Source, 48, 73 speed, 219 Speed, 53 Stack Overflow, 251 stan silnika, 217 macierze, 220 standard IEEE 802.11, 264 startRecording, 28 startScan, 105 stateczniki, 163 stateMap, 218 Statements, 48 status, 219 sterowanie samochodem za pomoca urządzenia typu BLE, 194 Stop, 23, 28, 79 stopnie, 40 stopRecording, 28, 29 stopScan, 253 strzałki kierunkowe, 222 Subs, 22, 24 sygnał analogowy, 65 cyfrowy (A-D), 65 System.clearConsole, 74 System.wait(0.5), 74 szybkość, 53

**T**

t0, 22 tabela stanu, 228 tablica stateMap, 218 tag, 184 target temperature, 150 tasiemka, 200 TCP/IP, 265, 268 kontrolowanie urządzeń, 265 techBASIC, 14, 15 DEG, 41 dokumentacja, 24 dostępność, 15 funkcje, 20 gradienty, 27 heading, 51 ikona aplikacji, 102 katalog O'Reilly Books, 16 liczba całkowita, 126 obsługa urządzeń typu BLE, 102 zdarzeń, 27 Plot, 21 pobieranie danych z czujników, 47 początkowa zawartość ekranu, 16 podręcznik użytkownika, 49 dostępność, 50 powody używania, 14 PRINT, 18 przenoszenie plików danych, 85 regresja liniowa, 86 SensorTag, 103 wartość domyślna, 79 wbudowany system pomocy, 48, 49 wielkość liter, 18 wprowadzenie, 14 tworzenie programu, 17 uruchomienie pierwszego programu, 15 wykresy, 20 gesty, 25 techBASIC Sampler, 15 dostępność, 15 SensorTag, 103

technologia BLE, 99 komunikacja, 263 ograniczenie, 231 ograniczenie przesyäanych danych, 234 Paddles, 245 przepustowość łącza, 263 zasięg, 263 Bluetooth, 100 Bluetooth Low Energy, 99 Wi-Fi, 263 techSampler, 15 temperatura celu, 150 rdzenia, 150 terminal tekstowy, 269 termometr, 101 SensorTag, 150 atrybut 0xAA01, 151 atrybut 0xAA02, 150 BLECharacteristicInfo, 151 dane wyjściowe, 152 konwersja wartości, 151 odczyt danych, 151 pełny kod źródłowy, 153 profil GATT, 151 uzyskanie dostępu, 150 użycie, 152 włączanie, 150 wysyäanie powiadomień, 151 tesla, 56, 138 Texas Instruments SN754410, 194 TextView, 90, 93 TI BLE Sensor Tag, 106, 108 TI SensorTag, 117, 124, 132, 139, 145 TMP006, 150 touchUpInside, 28, 29, 91, 179, 243, 250 Transmission Control Protocol/Internet Protocol, 265 tricorder, 13, 53 przyśpieszeniomierz, 17 wilgotnościomierz, 81

trójosiowy magnetometr, 101 przyĈpieszeniomierz, 101 Ĕyroskop, 101 tryb podległy, 231 turn, 219 tworzenie programu, 17 txCharacteristic, 226 txUUID, 219

#### **U**

UART\_RX, 267 UART\_TX, 267 ujemne napięcie układu, 69 układ AK8973, 56 biegun północny pola magnetycznego, 57 położenie użytkownika, 57 CC2541, 101 MAG3110, 138 NMOS, 281 TMP006, 150 ukäad scalony, 202 piny, 202 cyfrowego wejścia, 203 zasilania, 203 SN754410, 194, 196, 198, 202, 203 przeciążenie, 200 wciecie, 202 zasilanie, 204 unikatowy uniwersalny identyfikator, 105 Universal Unique Identifier, 105 updateValue, 242 uruchomienie pierwszego programu, 15 urządzenia Bluetooth, 67 CC Debugger, 102, 162, 180 przycisk Reset, 180 centralne, 231 główne, 100 HiJack, 65 dostarczanie wartości, 95

iOS, 102 odwrócenie ról, 232 konfiguracja urządzeń, 232 podległe, 100, 231 podlegäe BLE, 233 gra Paddles, 247 konfiguracja, 233 Pololu Serial Servo Controller, 276 ReadBearLab BLE Shield, 274 RedBearLab BLE Shield, 195, 196, 208 Redpark Serial Cable, 66 SensorTag, 157, 162 podłączanie, 180 usługi, 104 zasilanie, 180 zbieranie danych, 162 typu BLE, 67, 99, 100, 157 bajty, 114 komunikacja, 100, 251 nawiązywanie połączenia, 105, 106 odczyt danych, 112 pobór energii, 100 program sniffer, 108, 110 SensorTag, 101 sposób projektowania, 103 tworzenie programów obsługujących, 103 usuwanie problemów związanych z połaczeniem, 107 wyszukiwanie, 105, 106, 252 wywołania, 105 zakończenie wyszukiwania, 106 zapisywanie w zmiennej globalnej, 106 zdalne sterowanie samochodem, 194 WiFly, 67, 265, 275 XBee Breakout, 266, 277 ZigBee, 265 usługa, 103, 232 BLE uruchomienie, 105

cechy charakterystyczne, 103 characteristics, 112 dołączona, 104 identyfikator UUID, 105 komunikacji i rozgłaszania, 233 podusługi, 104 położenie, 52 transmisji szeregowej, 224 wyznaczanie kursu, 51 usuwanie problemów związanych z połączeniem, 107 UUID, 105

#### **V**

value, 222  $value(j + 1) \ll 8, 125$ value(j), 125 valueChanged, 241, 283 VCC, 69, 70

#### **W**

waga startowa rakiet, 190 WHILE, 35 Wi-Fi, 263, 264 Arduino, 271 Board, 271 komunikacja za pomocą programu terminala, 274 model mikrokontrolera, 271 otwieranie połaczenia szeregowego, 272 port szeregowy, 272 Serial Port, 272 ukäad elektroniczny, 273 wczytanie oprogramowania, 271 serwomechanizmy, 275 WiFly, 266 WiFly, 67, 265, 276, 277 Arduino, 273 EOF, 269 GET, 269 komunikacja z TCP/IP, 268 LINE INPUT, 269

lista niezbędnych elementów, 266 nawiązanie połączenia sieciowego, 267 polecenie, 268 nullEvent, 269 polecenia wejścia-wyjścia, 269 połączenie typu null modem, 266 program terminala, 269 PUT, 269 RX-VX WiFly Module with Wire Antenna, 277 ukäad elektroniczny, 266 piny, 267 zasilanie, 266 WRL-10822, 277 WiFly Terminal, 270 Arduino, 274 dane wyjściowe, 270 LINE INPUT, 270 nullEvent, 270 Wifly-GSX-xx, 267 wilgotnościomierz, 81 budowa, 82 dodanie do tricordera, 81 kalibracja, 83 konwersja odczytanych wartości, 88 przenoszenie plików danych do oraz z techBASIC, 85 użycie danych, 86 zbieranie danych, 83 komponenty, 83 lepsza wersja oprogramowania, 89 lista elementów, 83 program Moisture Meter, 96 SensorTag, 144 atrybut AA21, 146 atrybut AA22, 146 BLECharacteristicInfo, 146 dane wyjściowe, 147 konwersja temperatury, 146 odczyt danych, 146 pełny kod źródłowy, 147 profil GATT, 145 readCharacteristic, 146 setNotify, 146

uzyskanie dostępu, 145 włączenie wysyłania powiadomień, 146 zwracane wartości, 146 tworzenie tablic, 88 ustalenie liczby punktów danych, 87 wskaźnik wilgotności, 89 wykresy, 88 wilgotność powietrza, 144 względna, 145, 146 writeCharacteristic, 117 WRL-10822, 266, 277 wskaźnik wilgotności, 89 wykrywacz metalu, 55, 63 efekt wpływu iPhone'a na pomiar, 62 konwersja aplikacji Magnetometer, 60 nullEvent, 60 setUpGUI, 61 uaktualnianie wykresu, 60 utworzenie wykresu i tablic, 60 zapis danych w pliku, 60 magnetometr, 55 pełny kod źródłowy, 60 poziom przybliżenia wykresu, 62 szybkość ruchu smartfonem, 62 użycie iPhone'a lub iPada, 58 używanie, 61 ziemskie pole magnetyczne, 56 wysokość, 186 błędy pomiaru, 187 błąd kalibracji, 187 błąd systematyczny, 188 fluktuacja pomiarów, 187 założenia, 189 wyznaczanie kursu, 33, 51

#### **X**

XBee Breakout, 266, 277

#### **Z**

zasięg, 263 zasilacz DFRobot, 280 zdalnie sterowany samochód, 193, 194 ANGLE, 226 DEG, 226 demontaż samochodu, 196 DIM, 217 drawArrow, 222 elementy, 195 haveConnection, 219, 224 implementacja stanów silnika, 225 interfejs użytkownika, 220 nazwa programu, 221 strzałki kierunkowe, 222 wskaźnik stanu, 221 konfiguracja szybkości i stanu silników, 220 lastTime, 219 maxState, 220 mikrokontroler Arduino Uno, 195 inicjowanie komunikacji, 220 instalacja oprogramowania, 211 pobranie oprogramowania Firmata, 213 sterowanie, 211 modulacja szerokości impulsów, 216 stan silnika, 217 modyfikacja, 200 mostek H, 195, 201 nullEvent, 225 obsługa zmian w stanach silnika, 226 oldPout, 220 oprogramowanie, 216 orientacja urządzenia iOS, 220 orientation, 219 ostateczne natężenie prądu, 198 płyta podłogowa pojazdu, 206 płytka uniwersalna i zworki, 195 połączenia cyfrowego wyjścia i silnika, 203 typu BLE, 223

zdalnie sterowany samochód pomiar natężenia prądu, 198 wymaganego do poruszenia samochodu, 199 wymaganego przez silnik, 199 przełącznik suwakowy, 195 przyĈpieszeniomierz, 218 uruchomienie, 221 RedBearLab BLE Shield, 221 regulacja proporcjonalna, 216 ruch do przodu, 201 ruch do tyłu, 202 setUp, 220 speed, 219 spoczynek, 201 status, 219 sterowanie ruchem pojazdu, 195 turn, 219 txCharacteristic, 226 ukäad elektroniczny Arduino, 206 bateria, 210 montaż, 204 päytka uniwersalna, 208 po zamontowaniu, 210 połączenie przewodami, 204 przełącznik, 204, 206 przewody i zworki, 209 przewody przedłużające, 210 RedBearLab BLE Shield, 208 schemat, 205 stan, 201 ukäad scalony SN754410, 208 złącza dla połączeń typu Molex, 209 zworki, 210 ukäad scalony SN754410, 198, 202, 208 uruchomienie, 228 urządzenie RedBearLab BLE Shield, 195 usługa transmisji szeregowej, 224 ustalenie

prawidłowego kierunku, 227 prądu pobieranego przez silniki, 197 usunięcie nadajnika radiowego, 199 wskazanie kierunku poruszania się samochodu, 218 wybór, 194 wskazówki, 196 zamiana sygnałów cyfrowych na napięcie, 201 zasilanie dla silników, 204 dla ukäadu scalonego, 204 zbyt duży, 200 zestaw poleceń Pololu, 281 ziemskie pole magnetyczne, 41, 56, 63, 138 siła, 58 ZigBee, 265 złacza Break Away Header, 266, 277 comm, 278 mode, 278 trójzworkowe, 278 typu Molex, 197, 229 XBee Header, 277 zmienne ballVX, 258 ballX, 258 ballY, 258 deviceID, 284 filename\$, 22 haveConnection, 219, 224 index, 22 isA, 235 lastTime, 219 line\$, 234, 241 local, 235 maxState, 220 nl, 92 oldPout, 220 orientation, 219 p, 25 ph, 79 recording, 22 remote, 235 sensorTag, 172 speed, 219 status, 219

t0, 22 turn, 219 znacznik czasu, 22

#### **ś**

Ĕyroskop, 34, 161 częstotliwość pobierania danych, 36 iPhone, 35 jednostka wartości obrotu, 40 model rakiety, 175 obsäuga, 177 nullEvent, 36, 41 oddziaływanie pól magnetycznych, 41 pełny kod źródłowy, 37 radiany, 40 SensorTag, 132 0xAA52, 133 atrybut AA51, 133 bity i bajty, 133 BLECharacteristicInfo, 134 IMU-3000, 132 kalibracja, 134 odczyt danych, 133 pełny kod źródłowy, 135 profil GATT, 132 readCharacteristic, 134 setNotify, 134 Triple Axis Motion- -Processor™, 132 uzyskanie dostępu, 132 użycie, 134 włączanie, 133 zastosowanie, 135 setUpGUI, 35, 37, 41 sprawdzenie dostępności, 35 trójosiowy, 101 uaktualnianie wykresu, 36 zawartości wyświetlanej na ekranie, 36 wartość początkowa czasu, 35 wykresy inicjalizacja i wyświetlenie, 41 inicjalizacja tablic, 37 ustawienie zakresu i domeny, 37, 41

# PROGRAM PARTNERSKI GRUPY WYDAWNICZEJ HELION

**1. ZAREJESTRUJ SIĘ** 2. PREZENTUJ KSIĄŻKI **3. ZBIERAJ PROWIZJE** 

Zmień swoją stronę WWW w działający bankomat!

Dowiedz się więcej i dołącz już dzisiaj!

http://program-partnerski.helion.pl

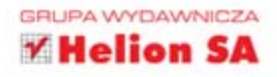

# O'REILLY®

### Projekty elektroniczne na iPhone i iPad Niekonwencjonalne gadżety z technologią Arduino i techBASIC

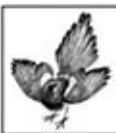

Podstawowe funkcje telefonu, czyli dzwonienie i wysyłanie SMS-ów, nikomu już dziś nie wystarczają. Współczesne smartfony są wykorzystywane na wiele innych sposobów. Gry, przeglądanie ulubionych stron w internecie, aktywny udział

w życiu portali społecznościowych – to tylko niektóre z nich. Przy odrobinie umiejętności możesz użyć Twojego telefonu także do niekonwencjonalnych działań: na przykład jako wykrywacza metali, barometru lub żyroskopu. To urządzenia, które możesz zbudować na podstawie Twojego iPada lub iPhone'a oraz kilku niedrogich urządzeń dodatkowych. Dzięki tej książce jest to naprawdę proste! W trakcie lektury poznasz język techBASIC, który pomoże Ci zbudować działający higrometr oraz przyśpieszeniomierz. Ponadto zdobedziesz wiedze na temat technologii Bluetooth Low Energy oraz nauczysz się sterować zdalnie samochodem za pomoca urządzenia typu BLE i platformy Arduino. Książka ta jest doskonałą lekturą dla wszystkich pasjonatów elektroniki, którzy chcieliby maksymalnie wykorzystać potencjał swoich smartfonów i tabletów. Zaskocz swoich znajomych niesamowitym zastosowaniem telefonu!

Dzieki tej książce:

- poznasz język techBASIC
- uzyskasz dostęp do czujników wbudowanych w Twoje urządzenie
- zbudujesz żyroskop, barometr lub higrometr
- wykorzystasz w pełni możliwości telefonu iPhone i tabletu iPad

#### Odkryj nowe zastosowania dla Twoich urządzeń iPhone i iPad!

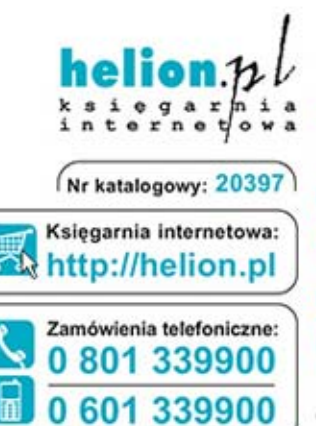

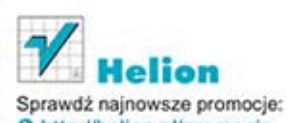

**O** http://helion.pl/promocje Książki najchętniej czytane: O http://helion.pl/bestsellery Zamów informacje o nowościach: O http://helion.pl/nowosci

**Helion SA** ul. Kościuszki 1c, 44-100 Gliwice tel.: 32 230 98 63 e-mail: helion@helion.pl http://helion.pl

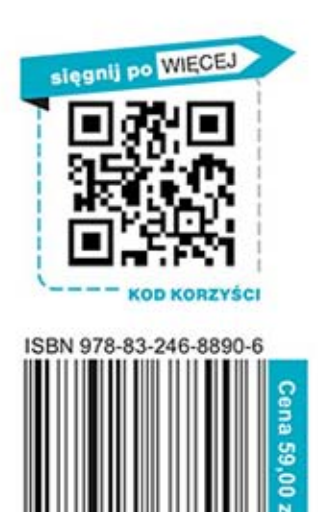

788324 58890

Informatyka w najlepszym wydaniu